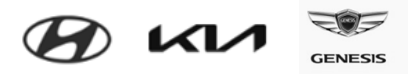

# 현대자동차ㆍ기아 IMDS 입력 지침

### Version 11.0

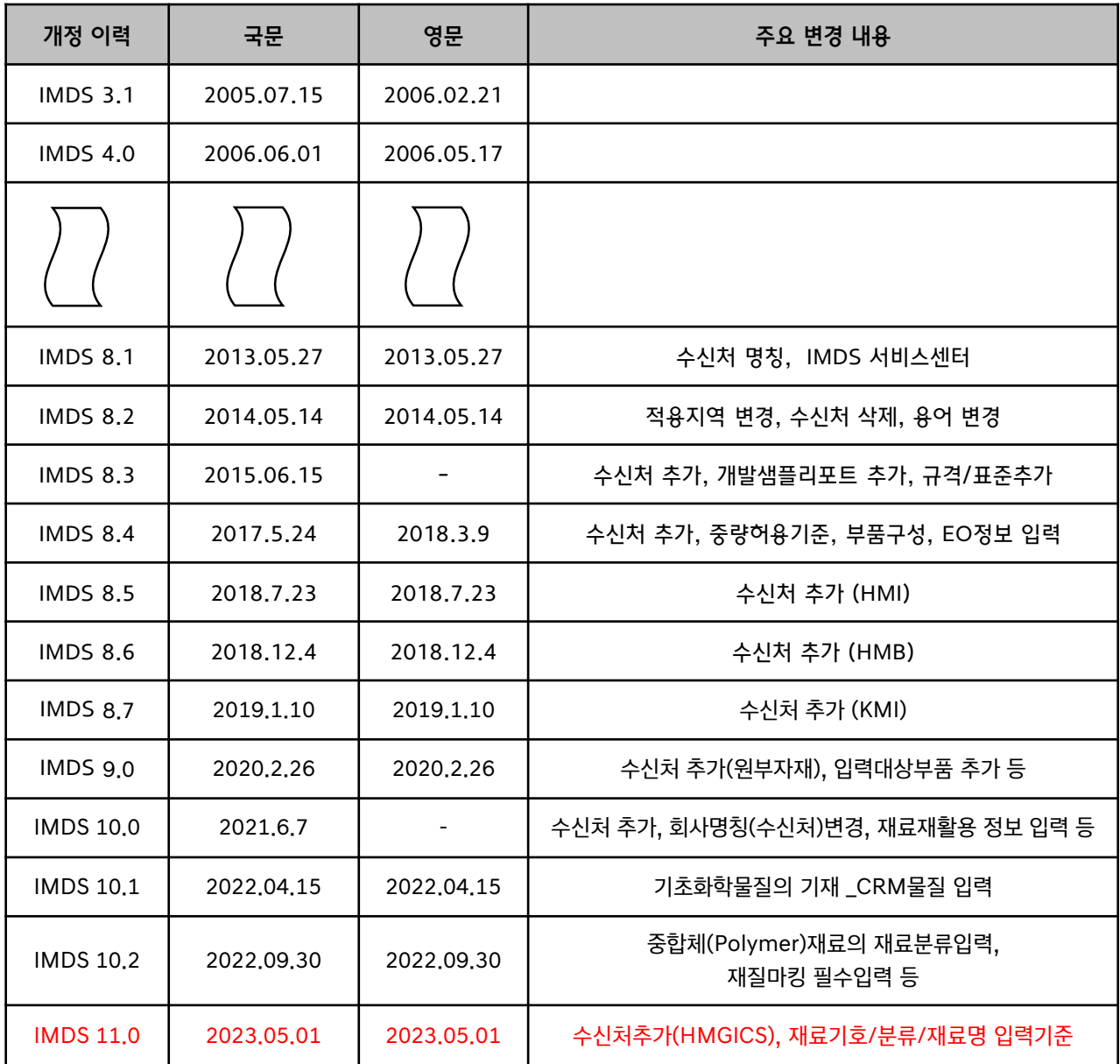

현대자동차ㆍ기아의 IMDS(International Material Data System, 국제재질정보시스템) 입력 지침은, 협력업체 로부터 접수되는 MDS의 작성 시 요구되는 최소한의 입력 기준으로, 본 지침을 따르지 않아 발생하는 불이익은 해당 협력업체에 있습니다. 본 입력지침의 최신본은 IMDS [홈페이지](https://public.mdsystem.com/ko/web/imds-public-pages/oem-specific-info/-/asset_publisher/EtXlB9FpCTBA/content/hyundai-and-k-1?inheritRedirect=false&redirect=https%3A%2F%2Fpublic.mdsystem.com%2Fko%2Fweb%2Fimds-public-pages%2Foem-specific-info%3Fp_p_id%3D101_INSTANCE_EtXlB9FpCTBA%26p_p_lifecycle%3D0%26p_p_state%3Dnormal%26p_p_mode%3Dview%26p_p_col_id%3Dcolumn-2%26p_p_col_pos%3D1%26p_p_col_count%3D2)에서 다운로드 받을 수 있으며 임의 수정에 의한 배포를 금합니다.

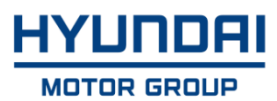

# 개 요

<span id="page-1-0"></span>1. 본 입력 지침을 열람하기에 앞서 아래의 방법으로 기본적인 IMDS 사용법을 숙지하시기 바랍니다.

1) IMDS 운영사인 DXC社 에서 제공하는 자료

- 온라인 사용자 메뉴얼

: http://mdsystem.com 접속 → System Login 화면 메뉴에서'온라인 사용자 [매뉴얼'](https://www.mdsystem.com/imdsnt/faces/login) 선택

- 재료 MDS 작성 방법

: http://mdsystem.com 접속 → System Login 화면 메뉴에서 '재료 [MDS](https://www.mdsystem.com/imdsnt/faces/login) 작성 방법' 선택

- 컴포넌트 MDS 작성방법
- : http://mdsystem.com 접속 → System Login 에서 '[컴포넌트](https://www.mdsystem.com/imdsnt/faces/login) MDS 작성 방법' 참조
- IMDS 가이드라인 (IMDS Recommendations)

: http://mdsystem.com 접속 → System Login 후, 상단 '도움말' 메뉴의 '가이드 라인' 참조 (로그인 후 조회 가능함)

- 2) IMDS 기초 교육
	- 시스템 운영사인 DXC社 에서는 비정기적으로 시스템 사용법에 대한 기초 교육을 실시하고 있으므로 [수강신청](https://public.mdsystem.com/ko/web/imds-public-pages/in-house-training) 하여 교육을 받으실 수 있습니다. (유료)

3) 현대자동차ㆍ기아 교육 동영상 활용

- IMDS 최초 사용자를 위해 당사에서 자체적으로 작성한 동영상 교재를 제공하고 있으므로 이를 통해 짧은 시간 동안 기본적인 사용법을 습득할 수 있습니다.

: http://mdsystem.com 접속 → IMDS Information Pages → 도움말 → OEM별 정보  $\rightarrow$  [현대자동차](https://public.mdsystem.com/ko/web/imds-public-pages/oem-specific-info/-/asset_publisher/EtXlB9FpCTBA/content/hyundai-and-k-1?inheritRedirect=false&redirect=https%3A%2F%2Fpublic.mdsystem.com%2Fko%2Fweb%2Fimds-public-pages%2Foem-specific-info%3Fp_p_id%3D101_INSTANCE_EtXlB9FpCTBA%26p_p_lifecycle%3D0%26p_p_state%3Dnormal%26p_p_mode%3Dview%26p_p_col_id%3Dcolumn-2%26p_p_col_pos%3D1%26p_p_col_count%3D2https://public.mdsystem.com/ko/web/imds-public-pages/oem-specific-info/-/asset_publisher/EtXlB9FpCTBA/content/hyundai-and-k-1?inheritRedirect=false&redirect=https%3A%2F%2Fpublic.mdsystem.com%2Fko%2Fweb%2Fimds-public-pages%2Foem-specific-info%3Fp_p_id%3D101_INSTANCE_EtXlB9FpCTBA%26p_p_lifecycle%3D0%26p_p_state%3Dnormal%26p_p_mode%3Dview%26p_p_col_id%3Dcolumn-2%26p_p_col_pos%3D1%26p_p_col_count%3D2) & 기아

2. 본 입력 지침은 'IMDS 가이드라인'을 기초로 하여 작성되었으며, 입력 지침과 가이드라인이 상이 할 경우에는 본 입력 지침을 준수하여야 합니다.

3. IMDS 데이터를 송부할 때에는 반드시 해당 차종의 생산공장을 기준으로 송부 하여야 합니다. 잘못된 수신처로 송부된 데이터는 승인되었다 할지라도 유효하지 않습니다. (본 지침 [3.1.1](#page-32-0) 참조)

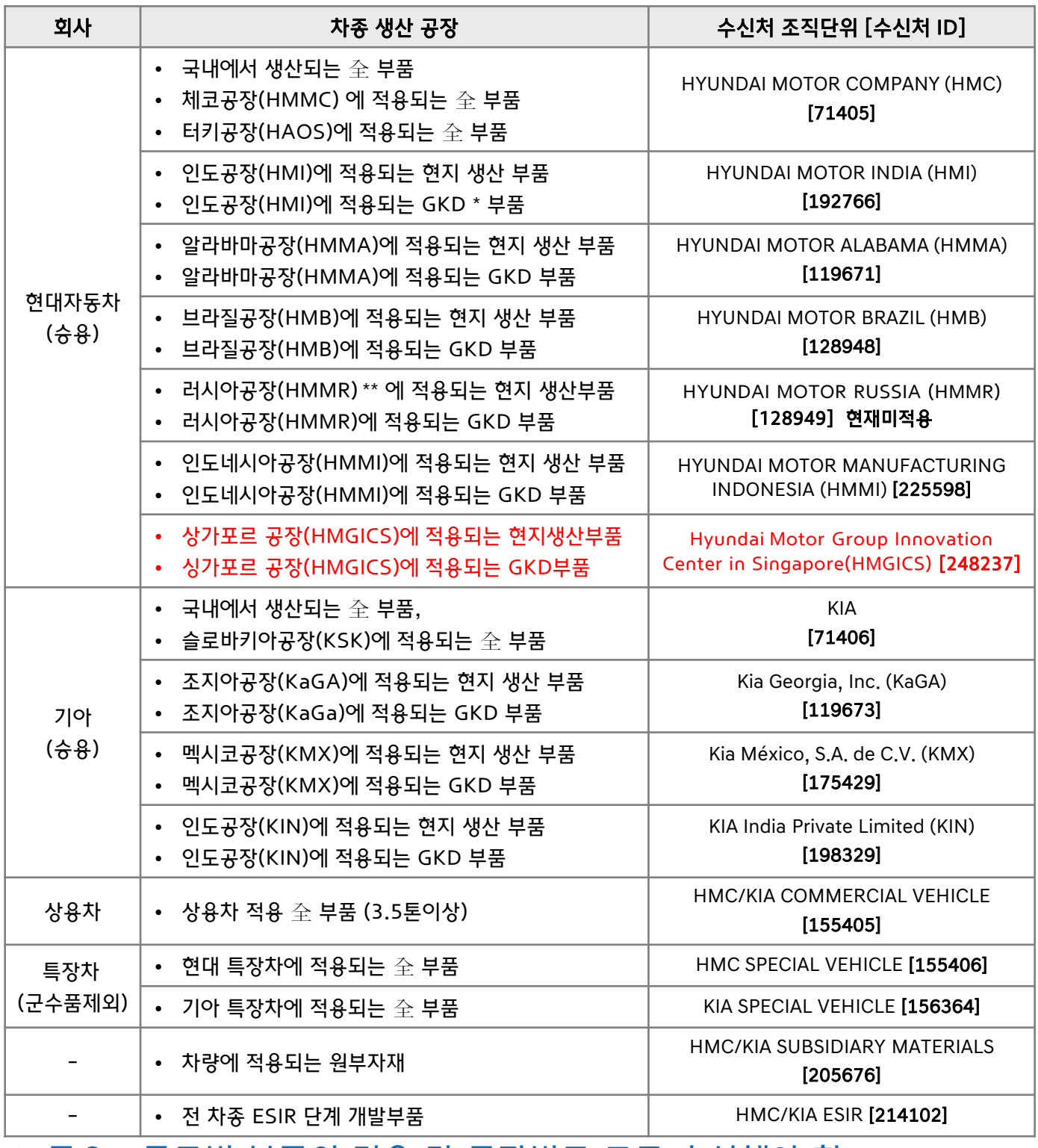

※ 중요 : 글로벌 부품의 경우 각 공장별로 모두 송신해야 함

예) 인도공장생산하여 인도내수, 유럽수출 공용품 : 두가지 수신처 모두 송신해야 함 (각 지역별 법규 만족 必)

\* 한국 이외의 국가에서 현지 공장으로 공급되는 부품 (예 : 중국에서 인도공장으로 공급되는 부품)

### <span id="page-3-0"></span>4. 시스템 문의사항은 아래로 연락바랍니다.

### - 현대자동차/기아 (거부사유 문의, 현대기아 데이터 승인 기준 등)

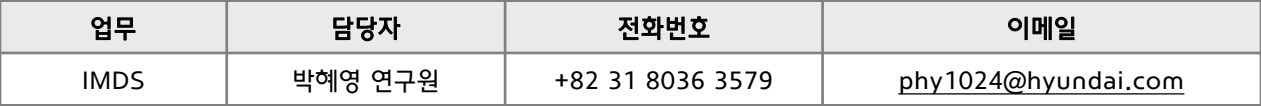

### - ISIR 시스템 업로드 문의

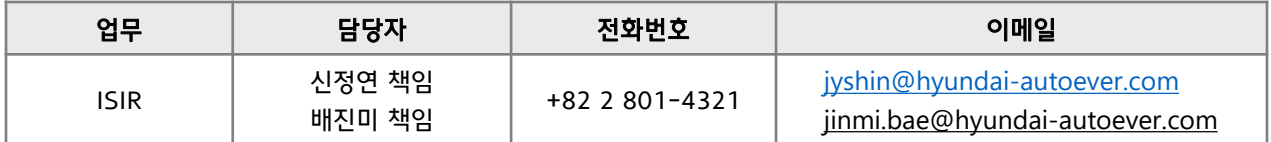

### - IMDS 서비스센터 (시스템 접속 권한 / 사용법 / IMDS 가이드라인 등)

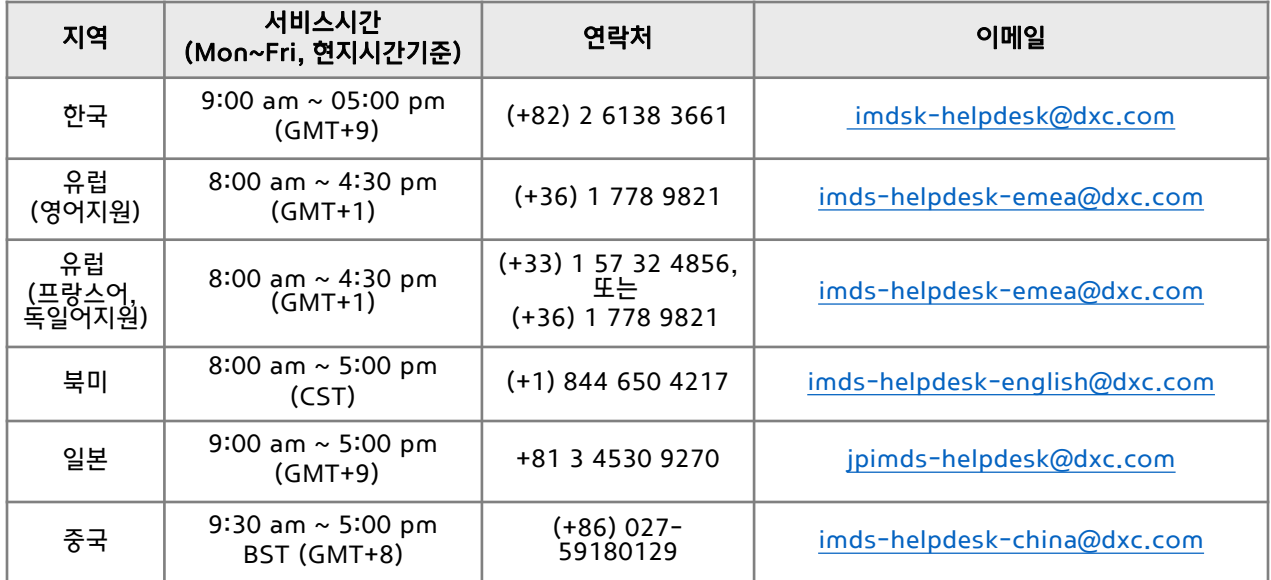

# ※ 기본 준수 사항

### 1. 법적요구사항

현대자동차ㆍ기아의 IMDS(International Material Data System, 국제재질정보시스템) 입력 지침은, 협력업체로부터 접수되는 MDS의 작성 시 요구되는 최소한의 입력 기준으로 본 지침을 따르지 않아 발생하는 불이익은 해당 협력업체에 있습니다.

본 입력지침의 최신본은 IMDS [홈페이지에](https://public.mdsystem.com/ko/web/imds-public-pages/oem-specific-info/-/asset_publisher/EtXlB9FpCTBA/content/hyundai-and-k-1?inheritRedirect=false&redirect=https%3A%2F%2Fpublic.mdsystem.com%2Fko%2Fweb%2Fimds-public-pages%2Foem-specific-info%3Fp_p_id%3D101_INSTANCE_EtXlB9FpCTBA%26p_p_lifecycle%3D0%26p_p_state%3Dnormal%26p_p_mode%3Dview%26p_p_col_id%3Dcolumn-2%26p_p_col_pos%3D1%26p_p_col_count%3D2)서 다운로드 받을 수 있으며 임의 수정에 의한 배포를 금합니다.

### 2. MDS작성을 위한 조건

- 1) MDS입력시 모든 환경법규의 법적 요구사항과 조건을 만족해야 한다. (MS201-02스팩 만족 할 것)
- 2) ESIR/ISIR/기존양산품/원부자재 전 사양의 모든 품번을 승인받아야 한다
- 3) 부품의 생산/판매등의 조건에 따라 수신처를 정확히 지정하여 송신한다 \* 각 수신처별 법규 상이
- 4) 모든 MDS 각 요구시기에 따라 3~1개월 전후로 승인을 받아야 한다 (당일처리 불가)
- 5) 중합체(Polymer)가 재료기호 없이 입력되어 보낼수 없다

→ 재료분류 5.1x, 5.2, 5.3 에 해당되는 경우

- 6) 예비MDS 입력시 승인불가
- 7) 공정중 사용/삭제/숨김물질 입력불가 (기존 자사 데이터 수정필요)
- 8) 재활용을 위하여 제품에 제활용품이 있을시 'YES'선택 (FROM~TO값 입력)

: 재료분류 1~5,7.1,7.2에 적용 20% 이상 미달시 오류

1. 입력 前 확인사항

[1.1 IMDS \(International Material Data System,](#page-7-0) 국제재질정보시스템) 운영 배경 [1.2 IMDS](#page-7-0) 사용 권한의 신청 1.3 [IMDS](#page-7-0) 접속 방법 1.4 [입력](#page-7-0) 시점 1.5 [입력](#page-8-0) 대상 1.6 [입력](#page-8-0) 시 준수 사항 1.6.1 IMDS 가이드라인 [\(IMDS Recommendations\)](#page-8-0) 1.6.2 [현대ㆍ기아](#page-9-0) IMDS 입력 지침 1.7 기본 속성 [정보의](#page-9-0) 이해 1.7.1 부품 구성 요소 및 [트리구조의](#page-9-0) 이해 1.7.2 부품 이동 경로 및 [데이터](#page-10-0) 흐름 파악 1.7.3 부품 중량 / 재료 별 [기초화학물질의](#page-10-0) 분석 1.8. [규제화학물질](#page-11-0) 허용치 / 재질 마킹 [1.9 IMDS-ISIR](#page-11-0) 업무 흐름

#### 2. MDS 입력 방법

- [2.1 ID /](#page-12-0) 버전의 관리
- 2.2 [부품명칭](#page-13-0), 부품/아이템 번호의 입력
- 2.3 자동 [계산치와의](#page-13-0) 편차
- 2.4 예비 [MDS](#page-14-0)
- 2.5 [재료분류의](#page-15-0) 선택
	- 2.5.1 [재료분류](#page-15-0) 별 화학물질 함유 조건
	- 2.5.2 [재료분류](#page-17-0) 별 화학물질 非함유 조건
- 2.6 재료 [데이터의](#page-19-0) 작성
	- [2.6.1](#page-19-0) 이름
	- [2.6.2](#page-19-0) 예비 MDS
	- [2.6.3](#page-17-0) 재료 기호
	- [2.6.4](#page-19-0) 규격 / 표준
- 2.7 [부품의](#page-20-0) 구성
	- 2.7.1 [트리구조의](#page-20-0) 작성
	- 2.7.2 사급품, [직거래품이](#page-23-0) 포함된 부품의 구성
	- 2.7.3 재료 특성 별 [데이터](#page-22-0) 구성
- 2.7.4 [멀티소싱](#page-23-0) 지원
- 2.8 [평균값의](#page-24-0) 선정
- 2.9 [부품](#page-25-0) 중량 허용 오차
- 2.10 [기초화학물질의](#page-25-0) 기재

2.11 4대 중금속 함유량 및 [사용목적의](#page-28-0) 기재 [2.12](#page-29-0) 재질 마킹 2.13 [재료재활용의](#page-30-0) 입력 2.14 [문의담당자](#page-31-0) 지정

3. MDS 송신 및 후속 조치

[3.1. MDS](#page-32-0) 송신 시 준수 사항 3.1.1 수신자 [정보의](#page-32-0) 입력

3.1.2 전송 [정보의](#page-34-0) 입력

3.2 [후속](#page-35-0) 조치

3.2.1 송신된 MDS 가 거부 [되었을](#page-35-0) 경우

3.2.2 부품에 대한 [변경사항이](#page-35-0) 발생하였을 경우

※ 참고 자료

1. 승인된 MDS 버전업 및 수신처 변경하여 [재송부하는](#page-36-0) 방법 2. 문의 [담당자](#page-41-0) 변경 방법

#### <span id="page-7-0"></span>**1. 1 IMDS (International Material Data System, 국제재질정보시스템) 운영 배경**

글로벌 화학물질규제 대응을 위해 자동차 제조사와 솔루션 업체인 DXC社 (舊 EDS社)가 공동으로 개발하여 운영하고 있는 화학물질관리시스템. 자동차 부품에 대한 화학물질 및 중량, 부품 구성 정보를 전 협력사 공급망 (원소재업체 → n~2차 협력업체 → 1차 협력업체 → 자동차 제조사)을 통하여 수집하여 효과적으로 관리 가능하다.

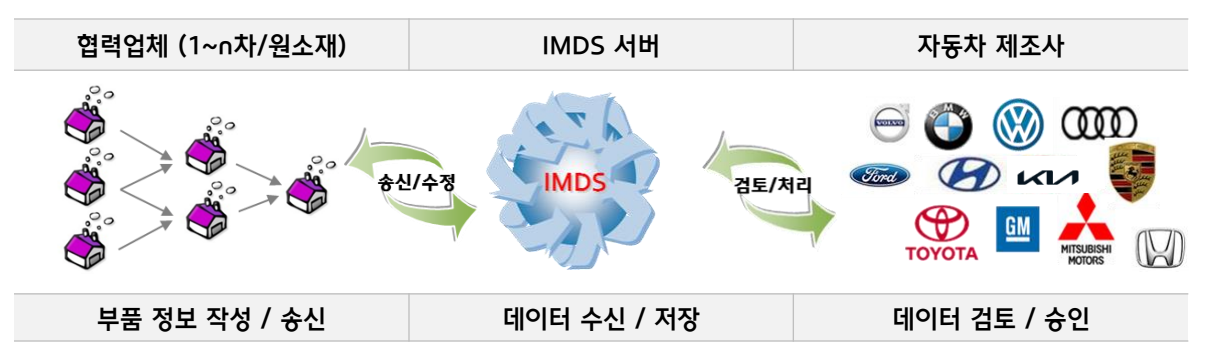

#### **1.2 IMDS 사용 권한의 신청**

- 최초로 IMDS를 사용하는 업체 : 홈페이지에서 온라인으로 권한 신청한다. ※ 온라인 신청방법 : [http://www.mdsystem.com](http://www.mdsystem.com/) 접속 → 'IMDS에 처음 오셨습니까?' 클릭 → ['온라인](https://public.mdsystem.com/ko/web/imds-public-pages/comp-registration/) 등록' 클릭 후 등록 절차에 따라 권한 신청한다.
- IMDS를 이미 사용하고 있는 업체 : 클라이언트 매니저(기업관리자)에게 권한 발급 요청한다.
- ※ 단, 클라이언트 매니저를 모를 경우 IMDS 서비스센터로 문의하여 확인한다. (서비스센터 연락처 : 본 지침 ['개요'](#page-1-0) 참조 )

### **1.3 IMDS 접속 방법**

[http://www.mdsystem.com](https://www.mdsystem.com/) 접속 → ['로그인](https://www.mdsystem.com/imdsnt/faces/login)' 클릭 → 발급받은 접속 아이디 및 비밀번호 입력한다. ※ 최초 로그인 시 비밀번호를 변경해야 하며, 비밀번호는 알파벳과 숫자로 조합된 8~12자리로 사용해야 한다.

#### **1.4 입력 시점**

- ESIR 대상부품 : Pilot 단계 도입 3개월 전까지 MDS\*를 송부하여 승인 받아야 한다.
	- \* MDS (Material Data Sheet, 물질정보시트) : IMDS 데이터 입력 단위
- 그 외 부품 : M 단계 도입 1개월 前 까지 MDS를 송부하여 승인 받아야 한다.

: 부품 특성상 M 단계 이후 사양 결정되는 부품은 사양 결정 후 즉시 입력한다.

- 접수된 MDS는 1일이 경과한 후 당사에서 조회 할 수 있으며 당일 송부된 MDS 는 처리가 불가함
- MDS 처리에는 평균 2~4일이 소요되며, 선입선출로 처리되므로 별도로 승인요청 불필요. 만약 4일 이내 처리되지 않은 경우에는 [현대자동차](#page-3-0)/기아 IMDS 담당자에게 이메일로 처리 요청한다.

### <span id="page-8-0"></span>**1.5 입력 대상**

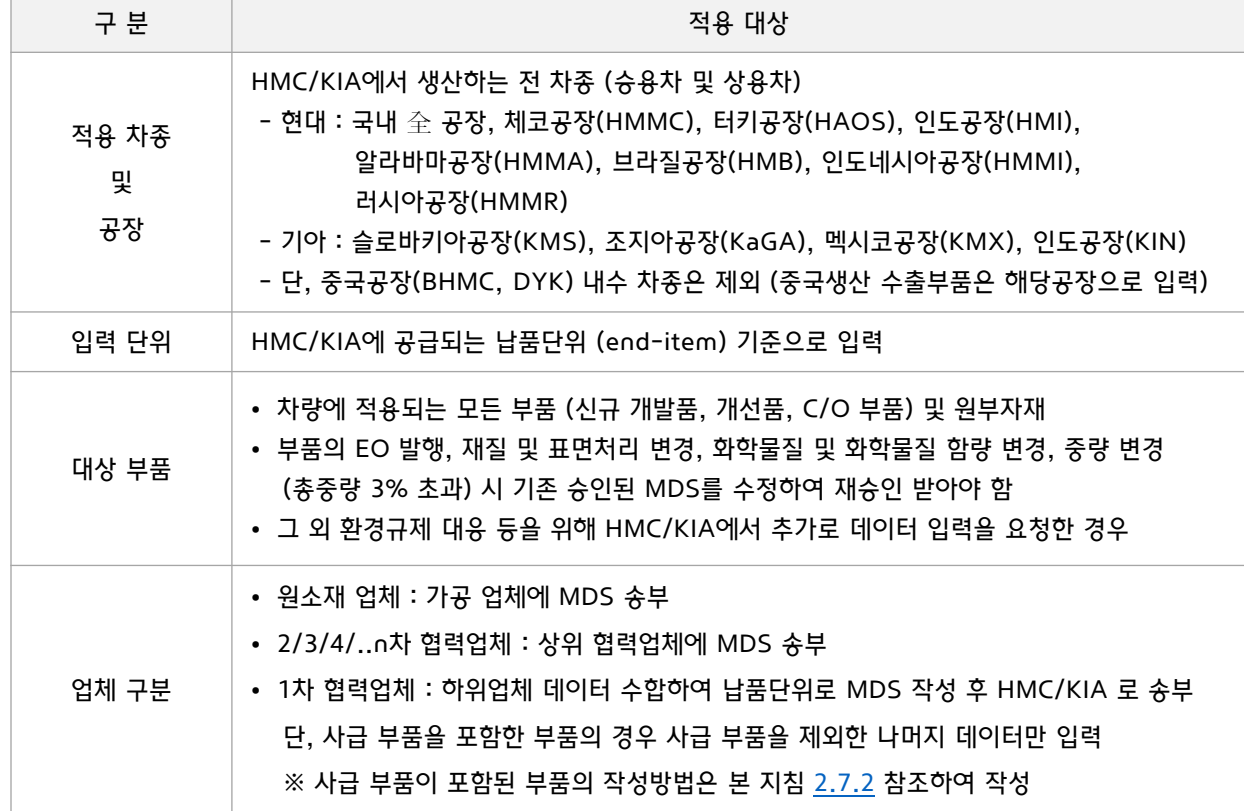

### **1.6 입력 시 준수 사항**

#### **1.6.1 IMDS 가이드라인 (IMDS Recommendations)**

- IMDS 가이드라인은 MDS 작성에 대한 일반적인 규칙 기술한 것으로, 시스템을 운영하는 전세계 회원사의 공통 승인 기준으로 사용되며 이를 준수하지 않는 MDS 는 거부될 수 있다. MDS 작성시에는 가이드라인을 반드시 숙지하여야 한다.
- 가이드라인은 시스템 접속 → 로그인 → 메인 작업 메뉴의 '도움말' → '가이드 라인' 에서 조회 가능하다.

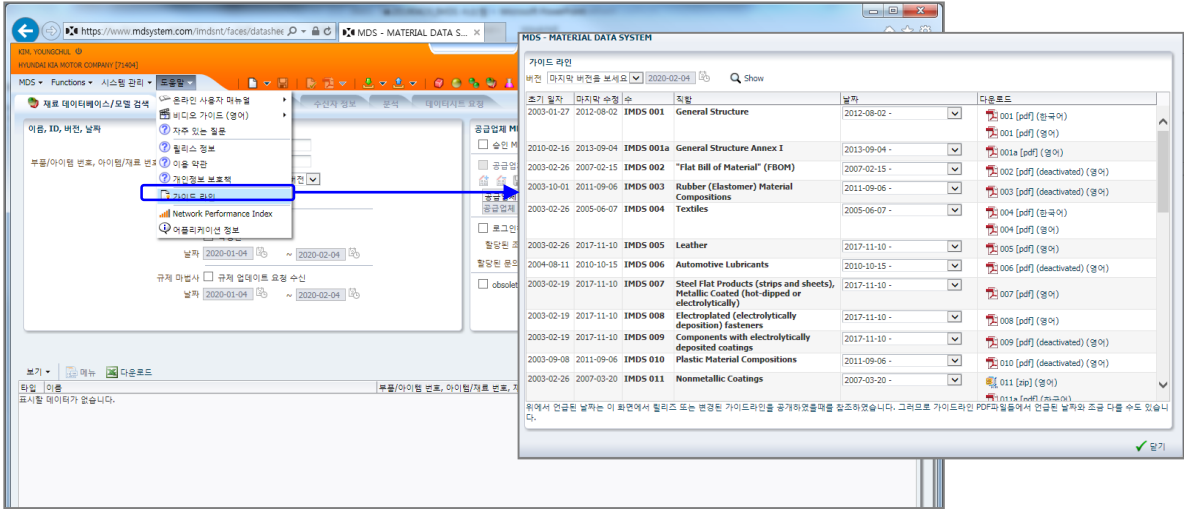

### <span id="page-9-0"></span>1. 입력 前 확인사항 The Telecommunication of the Telecommunication of the Telecommunication of the Telecommunication o

#### **1.6.2 현대자동차ㆍ기아 IMDS 입력 지침**

- 현대자동차와 기아에 MDS를 송부하는 모든 협력업체는 '현대자동차ㆍ기아 IMDS 입력 지침'을 준수해야 하며, 당사의 IMDS 입력 지침을 포함한 자동차 제조사별 입력 지침은 인터넷 http://mdsystem.com > IMDS Information Pages > 도움말 > [OEM](https://public.mdsystem.com/ko/web/imds-public-pages/oem-specific-info)별 정보에서 조회 가능하다.
- 각각의 자동차 제조사는 입력 기준이 서로 다르거나 추가적인 사항을 요구할 수 있으므로 자동차 제조사별 입력 지침을 미리 숙지하여야 한다.

### 1.7 기본 속성 정보의 이해

#### 1.7.1 부품 구성 요소 및 트리구조의 이해

① IMDS에서의 부품 표기는 아래와 같이 아이콘으로 표현되며 MDS 작성 시 이를 준수하여야 한다.

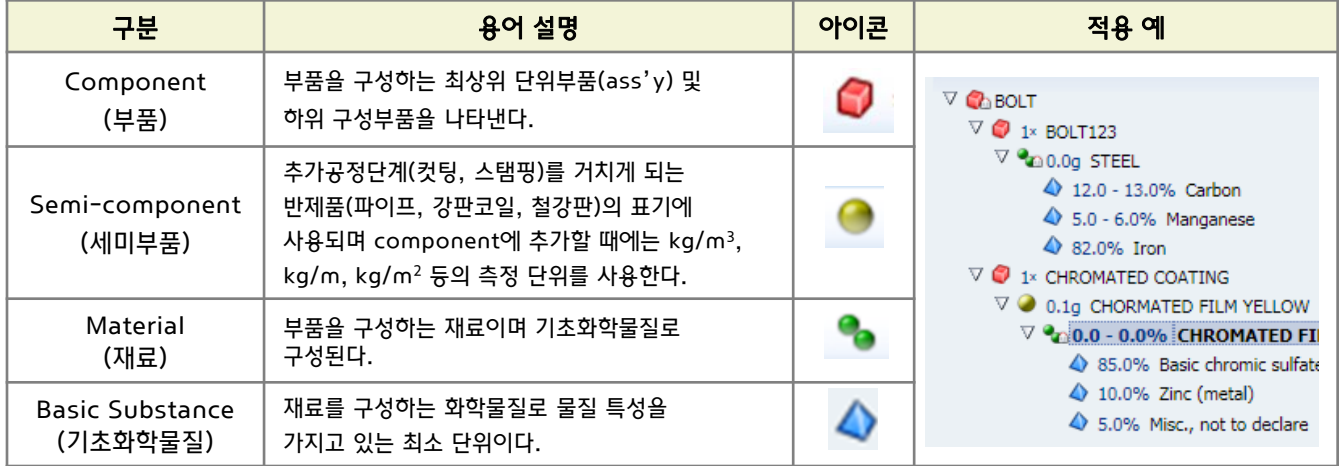

② 부품의 조립 구조는 IMDS 에서 트리구조로 표기되며 MDS 작성 시 실제 부품의 구성과 일치하도록 구성하여야 한다.

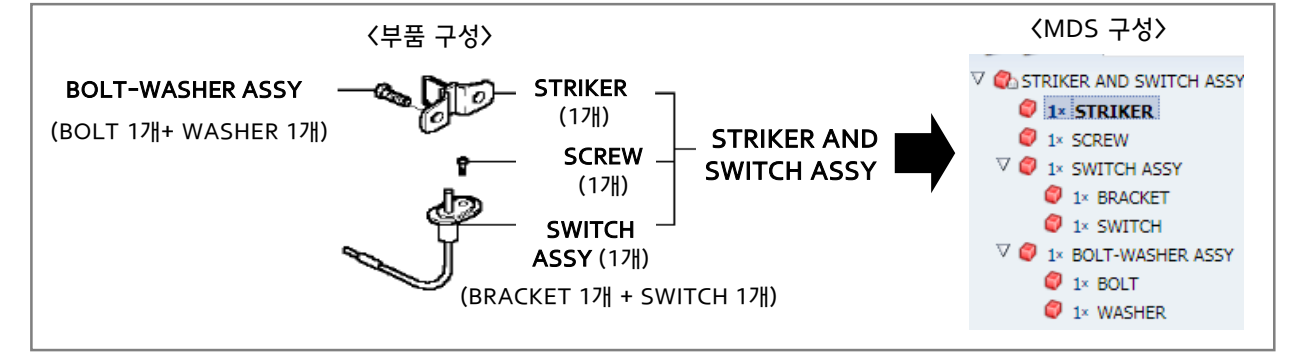

③ 동일한 부품이라 할지라도 상위 부품이 다른 경우에는 각각의 상위 부품에 해당 부품을 구성하여야 한다.

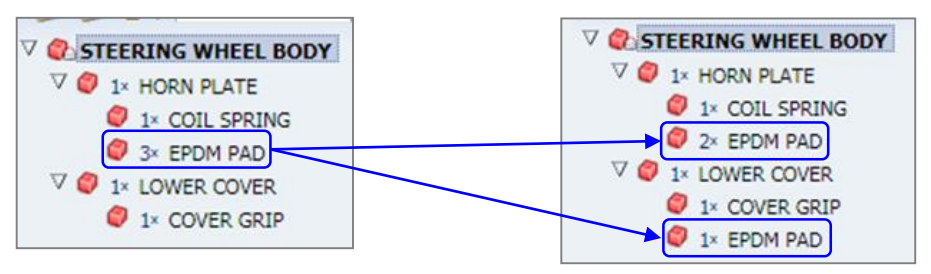

<span id="page-10-0"></span>④ 당사 설계도면의 부품 구성 및 개수, 재질 및 표면처리에 기재된 사항과 작성된 MDS가 일치되도록 구성한다.

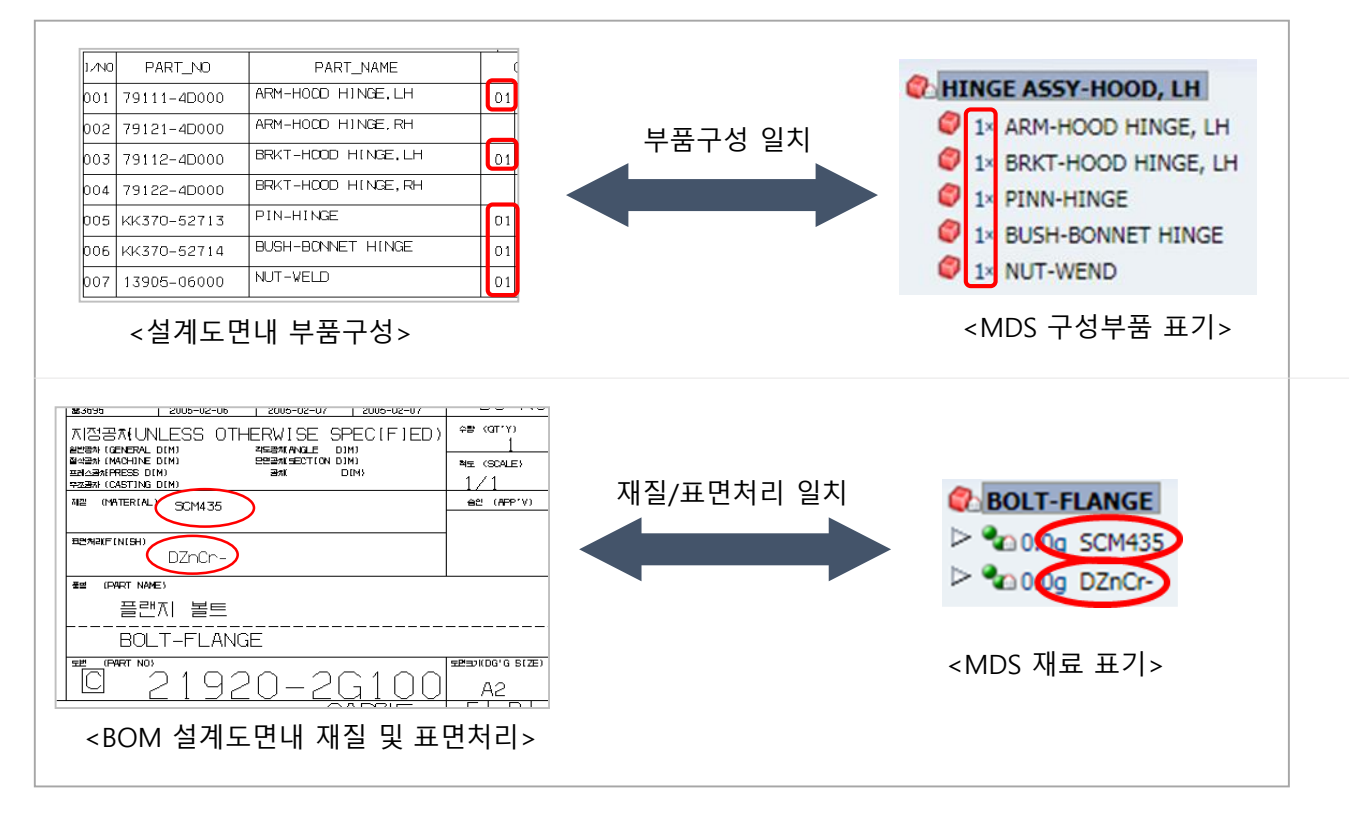

#### 1.7.2 부품 이동 경로 및 데이터 흐름 파악

1/2/3/4차 협력업체 간 부품 경로 및 데이터 흐름을 확인한다.

- 사급품, 자체 개발품, 하위 협력업체 조달품 등 구분
- 유관 협력업체 별 담당자 및 데이터 송수신 경로 파악

#### 1.7.3 부품 중량 / 재료 별 기초화학물질의 분석

- 부품 총 중량 및 하위 부품의 중량을 파악하여 데이터 시트에 반영한다.

- 부품을 구성하는 모든 재료(주재질, 첨가제, 기타 충진재 및 보강재 등) 를 파악하고 공인분석기관 또는 자체분석을 통해 재료 별 기초화학물질을 분석한 후 분석 결과를 반영하여 작성한다.
- IMDS에 공개되어 있는 재료 데이터를 이용 가능하다. 다만, 공개 데이터의 물질 구성이 귀사 재료의 물질구성과 일치하여야 한다.
	- ※ 신뢰할 수 있는 공개 데이터 : IMDS Committee (기업ID : 423)

IMDS-Committee/ILI Metals (기업ID : 18986),

Stahl und Eisen Liste (기업ID : 313)

※ IMDS 운영위원회(IMDS Steering Committee) 의 결정에 따라, 2021.5.19 부터 IMDS 가이드라인 019 (IMDS Recommendation 019) 의 사용이 금지된다. 이에 따라 관련 공개 데이터 (ZVEI-Rec019, 기업ID : 102677)는 사용할 수 없다. (기존 데이터 수정 必)

### <span id="page-11-0"></span>1. 입력 前 확인사항 The Telecommunication of the Telecommunication of the Telecommunication of the Telecommunication o

### 1.8 규제 화학물질 허용치 / 재질마킹

- 당사에서 사용을 금지 또는 제한하는 화학물질은 사용할 수 없으며, 최대 허용치 및 예외적으로 사용 가능한 항목은 당사 기술 표준 MS 201-02 "유해물질 금지 및 신고 – 부품 및 재료" 를 참조 한다.
- 플라스틱 및 고무 재료의 경우 부품의 재질 마킹 여부는 당사 기술 표준 MS 201-01 "부품 재질 표기 방법 " 을 참조 한다.

### 1.9 IMDS – ISIR 업무 흐름

ISIR 대상 부품 (신규 개발품 또는 개선품)은 반드시 아래 업무 흐름에 따라 MDS를 승인 받아야 하며, 승인된 MDS는 파트너 시스템에 등록하여야 한다.

※ 지정된 데이터 수신처로 MDS가 송부되지 않았거나 승인되지 않은 MDS는 유효하지 않는다.

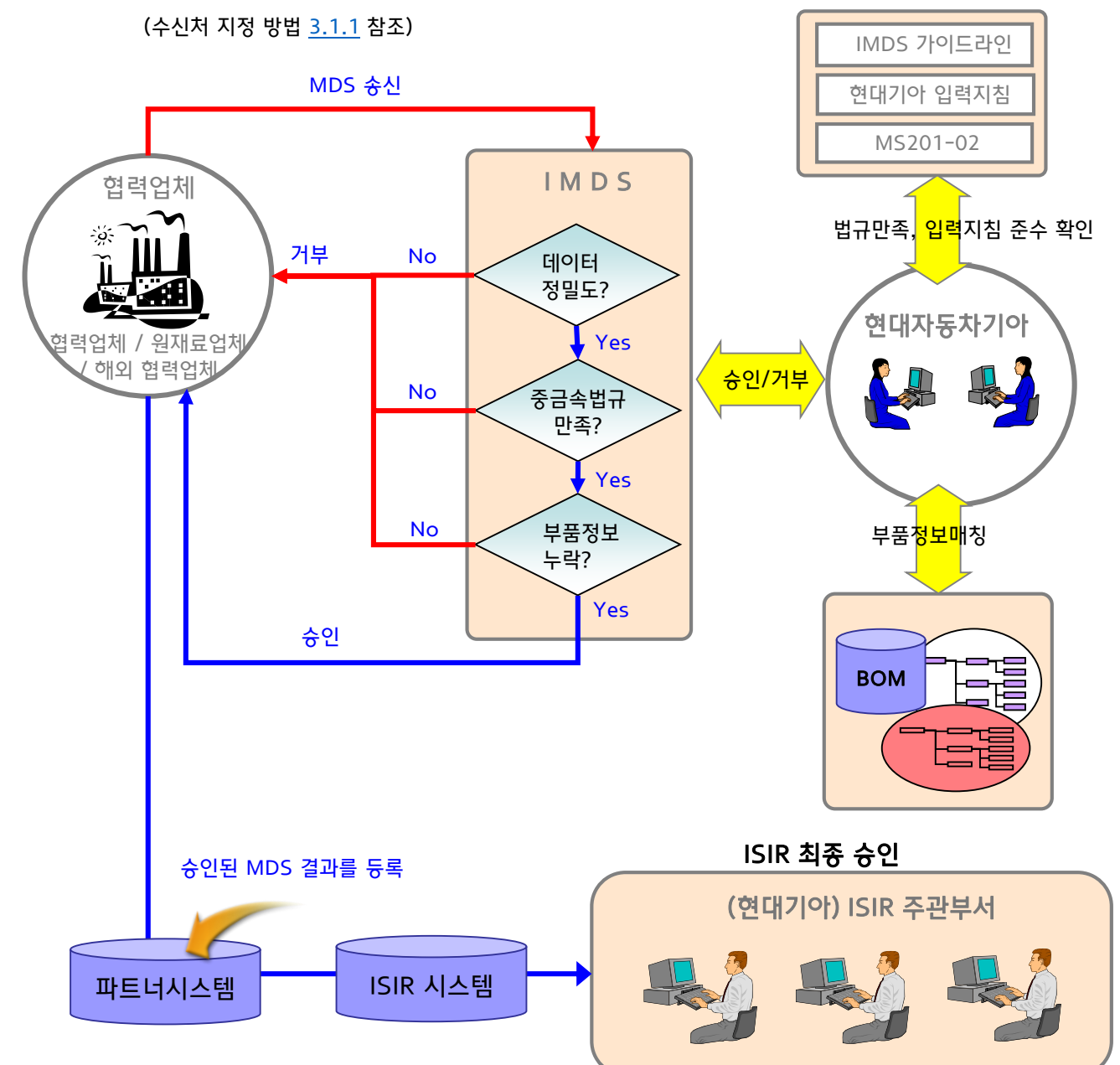

### <span id="page-12-0"></span>2.1 ID / 버전의 관리

- ID / 버전 이란?

MDS의 작성 시 자동으로 생성되는 관리번호로, 동일한 품번에는 동일한 ID가 사용되어야 한다.

|                                                                                                    |                            |                                |             |                                 |            | $\begin{array}{c c c c c} \hline \multicolumn{3}{c }{\multicolumn{3}{c }{\mult$<br>$\mathbf{x}$ |
|----------------------------------------------------------------------------------------------------|----------------------------|--------------------------------|-------------|---------------------------------|------------|----------------------------------------------------------------------------------------------------|
|                                                                                                    |                            |                                |             | MDS - MATERIAL DATA S X         |            | 价 太 戀                                                                                                    |
| 파일(E)<br>편집(E)<br>보기≌<br>즐겨찾기( <u>A</u> )<br>도구① 도움말(出)                                                                                                    |                            |                                |             |                                 |            |                                                                                                    |
| KIM, YOUNGCHUL @<br>MATERIALDA<br>HYUNDAI KIA MOTOR COMPANY [71404]<br>n<br>法文主义 日日后的国<br>MDS ▼ Functions ▼ 시스템 관리 ▼ 도움말 ▼<br>$\triangledown$ $\blacksquare$<br>- 12<br>更上 |                            |                                |             |                                 |            |                                                                                                    |
| 수신자 정보<br>공급업체 정보<br>데이터시트 요청<br><b>3</b> 수신 MDSs<br>구성정보<br>부석<br>$-1$<br>圖메뉴 <b>ጃ</b> 다운로드<br>보기 *                                                                       |                            |                                |             |                                 |            |                                                                                                    |
| 타입 이름                                                                                                    | ID / 버전                    | △▼ 부품/아이템 번호, 아이템/재료 번호, 재료 번호 | 송신일 △▽│송신자  |                                 | △▽ 상태      | $\triangle \heartsuit$  데이터 상태 변경일                                                                                                    |
| THERMAL MANAGEMENT SYSTEM-MODL<br>$\mathbf{G}$                                                                                                    | 710595129 6<br>25800-M5000 |                                | 2018.2.23   | INZI CONTROLS CO., LTD. [25001] | 승인         | 2018.2.26                                                                                                    |
| THERMAL MANAGEMENT SYSTEM-MODL<br>c.                                                                                                    | 710595129<br>25800-M5000   |                                | 2018, 2, 21 | INZI CONTROLS CO., LTD. [25001] | 거부         | $\curvearrowright$<br>2018, 2, 23                                                                                                    |
| THERMAL MANAGEMENT SYSTEM-MODL<br>G.                                                                                                    | 710595129<br>25800-M5000   |                                | 2018, 1, 17 | INZI CONTROLS CO., LTD. [25001] | 승인         | 2018, 1, 18                                                                                                    |
| THERMAL MANAGEMENT SYSTEM-MODL<br>G.                                                                                                    | 710595129<br>25800-M5000   |                                | 2018. 1. 15 | INZI CONTROLS CO., LTD. [25001] | 거부         | 2018, 1, 16                                                                                                    |
| THERMAL MANAGEMENT SYSTEM-MODL<br>G.                                                                                                    | 710595129 2<br>25800-M5000 |                                | 2018.1.10   | INZI CONTROLS CO., LTD. [25001] | 거부         | 2018, 1, 11                                                                                                    |
| THERMAL MANAGEMENT SYSTEM-MODL<br>C.                                                                                                    | 710595129<br>25800-M5000   |                                | 2018.1.4    | INZI CONTROLS CO., LTD. [25001] | 송신자에 의한 취소 | 2018, 1, 10                                                                                                    |
| 버전<br>$\checkmark$<br>ID<br>$\langle$                                                                                                    |                            |                                |             |                                 |            |                                                                                                    |
| 融叫量<br>MDS 합계입니다. 6                                                                                                    |                            |                                |             |                                 |            |                                                                                                    |

[ID / Version]

당사로 송부되는 MDS는 아래의 작성 기준을 준수하여야 한다.

- 신규 ID로 MDS를 작성하는 경우 (예 : 114918315/0.01 → 114918316/0.01) : 최초로 MDS를 입력하는 부품(품번 기준), 신규 개발 부품, 부품번호가 변경된 경우
- 기존 MDS와 동일한 ID 로 작성하는 경우 (예 : 114918315/0.01 → 114918315/0.02)

: 기존에 승인된 MDS의 변경사항 발생하여 재입력할 경우

(부품 추가 또는 삭제, 재료 변경, 화학물질 변경 또는 함유량 변경, 색상변경, 중량변경(총중량 3% 초과)

※ 승인된 MDS라 할지라도 상기와 같은 변경사항 발생될 경우 이를 반영하여 반드시 재승인 받아야 한다.

● ID / 버전에 대한 데이터 작성법은 본 입력지침의 '참고' 참조한다.

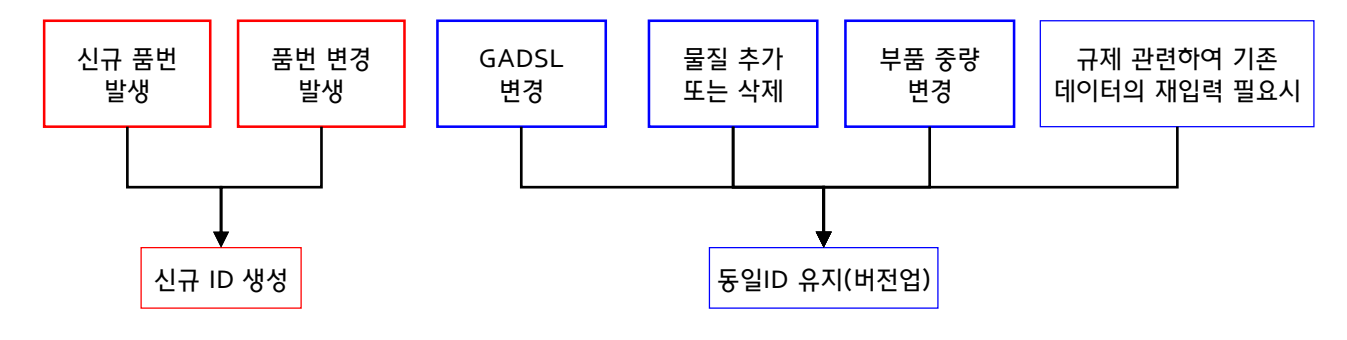

[데이터 시트 작성 시 ID / 버전 관리 기준]

### <span id="page-13-0"></span>2.2 부품명칭, 부품/아이템 번호의 입력

- 부품 명칭은 당사 BOM (Bill Of Materials) 의 표기 명칭과 '일치' 또는 '유사'하여야 하며 영문 대문자로 기재하여야 한다.
- 부품/아이템 번호는 당사 BOM (Bill Of Materials) 의 표기 명칭과 '일치' 하여야 한다.
- Assy 부품일 경우 하위 구성부품의 명칭 및 아이템 번호는 당사에서 관리하는 BOM의 품명, 품번을 기입 하여야 한다. 단, 당사 BOM에 명기되지 않은 경우 업체의 자체 품명 및 품번을 기입할 수 있다.
- $\bullet$  부품 명칭
	- 당사 BOM과 "일치" 하거나 "유사" 한 부품 명칭을 사용해야 한다. - 부품명칭은 영문 대문자로 표기한다.

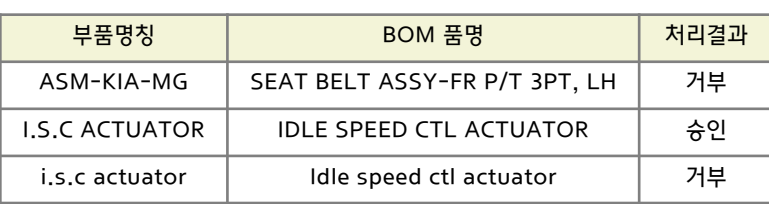

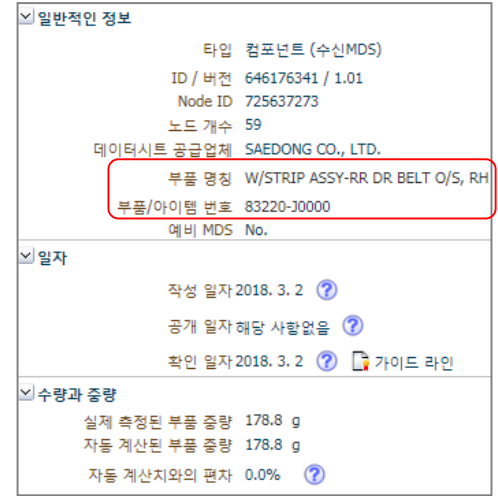

- '부품/아이템 번호'의 기재
	- 당사 BOM의 표기 형식을 따른다. [표기 형식 : 12345-67890] ※ 숫자 5자리와 5자리 사이에 '-' 삽입. 띄어쓰기 없음
	- 동일한 부품번호이고 색상만 다를 경우, 부품번호 뒤에 칼라코드룰 추가한다. 예) 56900-3L100WK , 37160-2G000T3
	- 동일 부품명이라도 부품번호가 상이할 경우, 각각 따로 송부한다. 예) 88870/88880-1E000 (X) → 88870-1E000 (O), 88880-1E000 (O)
	- 윤활유, 연료, 페인트, 실란트 등 당사에 직접 공급하는 원부자재는 Vaatz 품번으로 입력한다.

### 2.3 자동 계산치와의 편차

- 컴포넌트(부품)에 대하여 '실제 측정된 부품 중량' 과 '자동 계산된 부품 중량'의 편차는 아래 조건을 만족해야 한다.

편차 
$$
=
$$
  $\left(\frac{\text{실제 측정된 부품 중량 - 자동 계산된 부품 중량 }{\text{의}}$   $\times 100$   $\frac{\text{Delta}}{\text{ }\text{Delta}} = \frac{\text{Delta}}{\text{d} \times \text{d} \times \text{$ 

<span id="page-14-0"></span>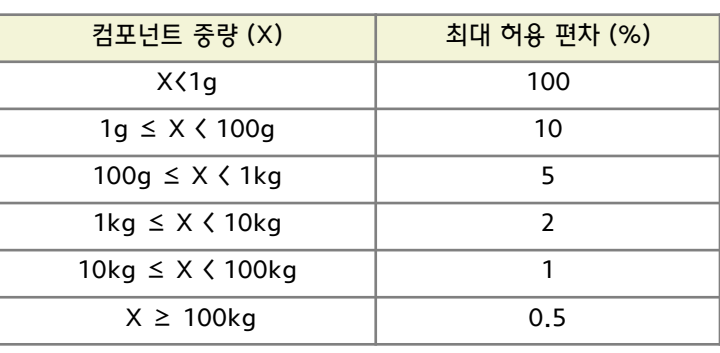

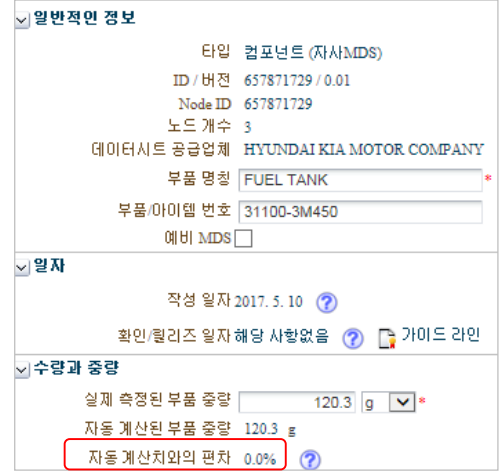

### **2.4 예비 MDS (Preliminary MDS)**

- H/KMC 에서는 예비 MDS 를 사용하지 않으므로 해당란은 체크하지 않는다.

※ 예비 MDS 란? 차량 양산 前 리싸이클가능율 등을 산출하기 위해 부품 사양이 구체화되기 전에 작성된 데이터. 재료 및 화학물질 정보의 정밀도가 낮으며 H/KMC에서는 사용하지 않음.

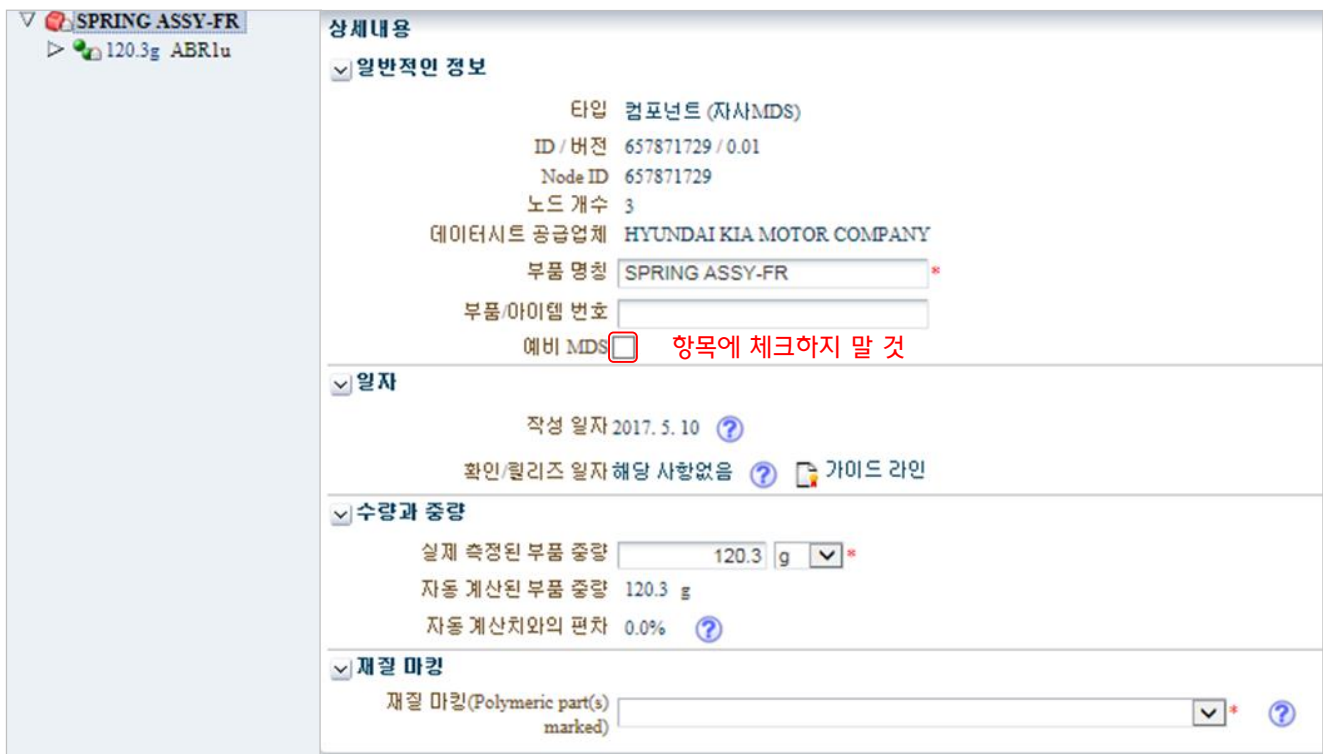

### <span id="page-15-0"></span>2.5 재료분류의 선택

- 재료분류(Material classification)는 재질마킹, 중금속의 사용목적(application code), 재활용(재생재) 정보의 기재 시 분류 기준이 되는 핵심적인 사항이므로 적절한 재료분류를 선택해야 한다.
- (구) 재료분류로 선택되어 있는 모든 데이터는 (현) 재료분류로 수정입력해야한다
	- 예) 1 → 1.1.1 또는 1.1.2 등 세분화 되어 있는 현재 재료분류로 수정입력
		- (하기 재료분류별 함유 조건표 참조)

#### 2.5.1 재료분류 별 화학물질 함유 조건

- 데이터 작성시, 다음의 재료분류를 선택하였을 경우에는 아래 화학물질의 함유조건을 만족하여야 한다.

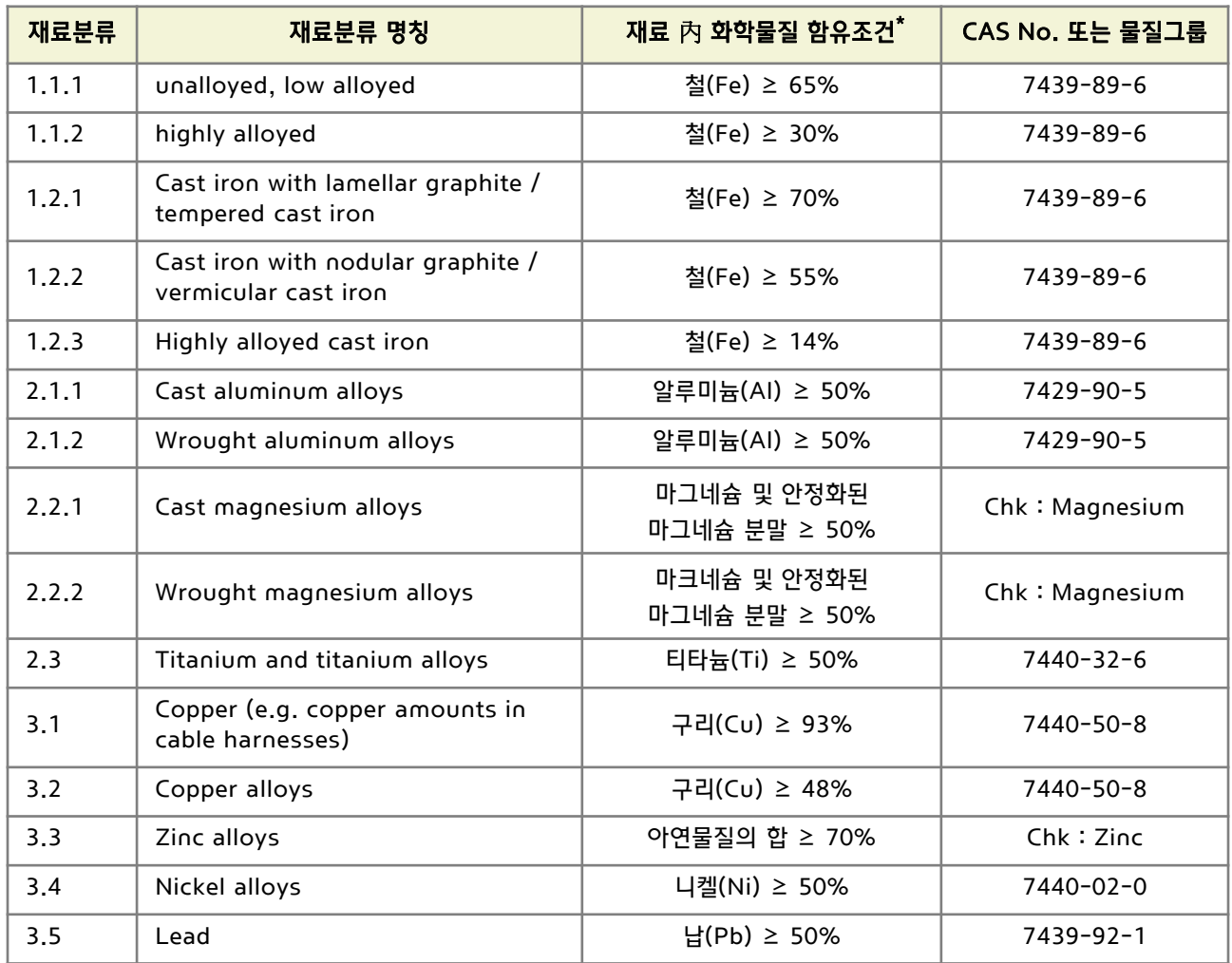

\* 해당 화학물질이 기재된 함유량 이상 포함되어야 함.

(예) 재료분류 1.1 Steels / cast steel / sintered steel 을 선택하였을 경우 철(Fe)이 50% 이상 함유되어야 함.

## 2. MDS 입력 방법 The Test of The Test of Test of Test of Test of Test of Test of Test of Test of Test of Test of Test of Test of Test of Test of Test of Test of Test of Test of Test of Test of Test of Test of Test of Test of

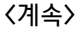

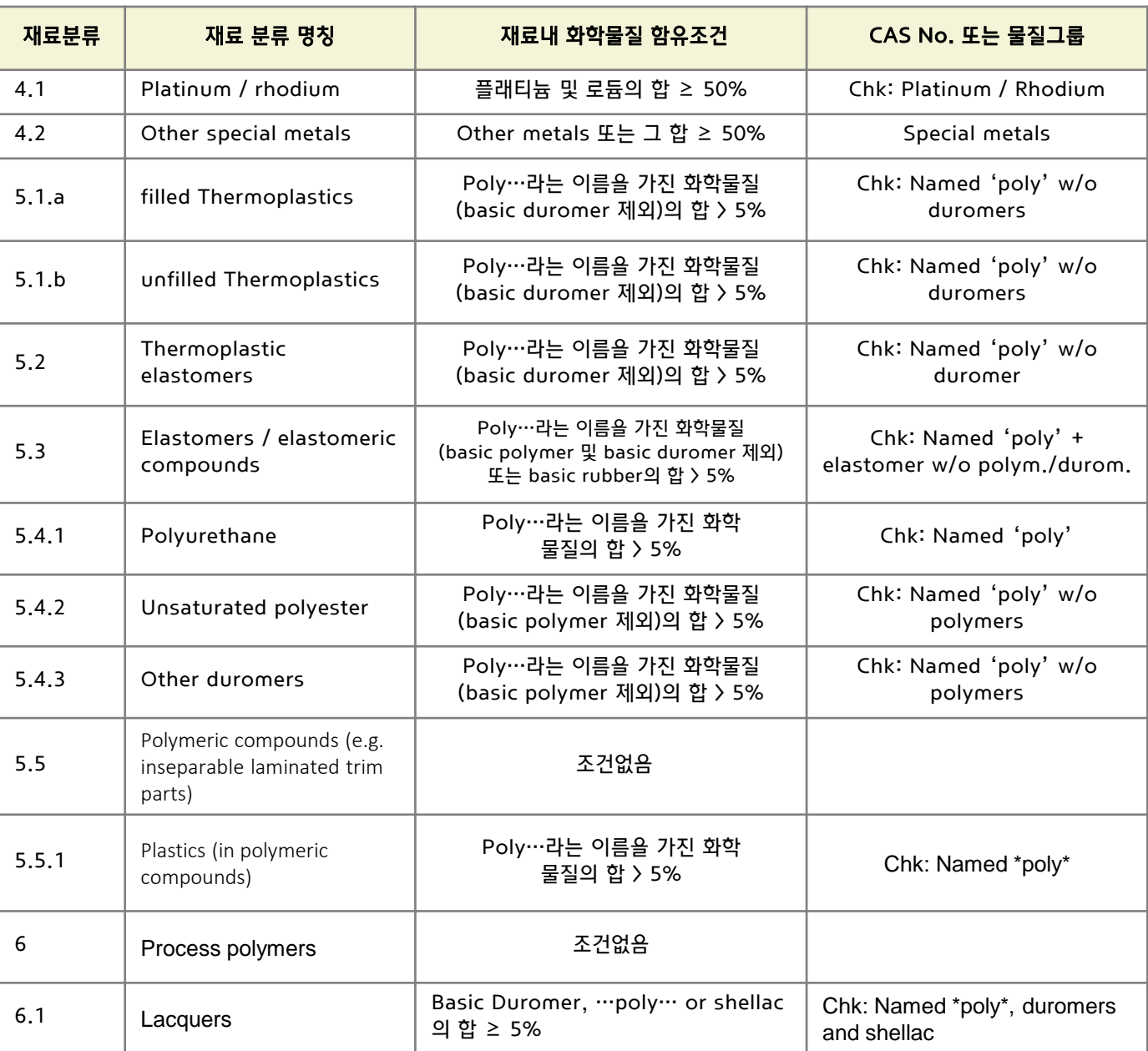

#### <span id="page-17-0"></span>2.5.2 재료분류 별 화학물질 非함유 조건

- 데이터 작성시, 다음의 재료분류를 선택하였을 경우에는 아래와 같이 해당 화학물질의 非 함유 조건을 만족하여야 한다.

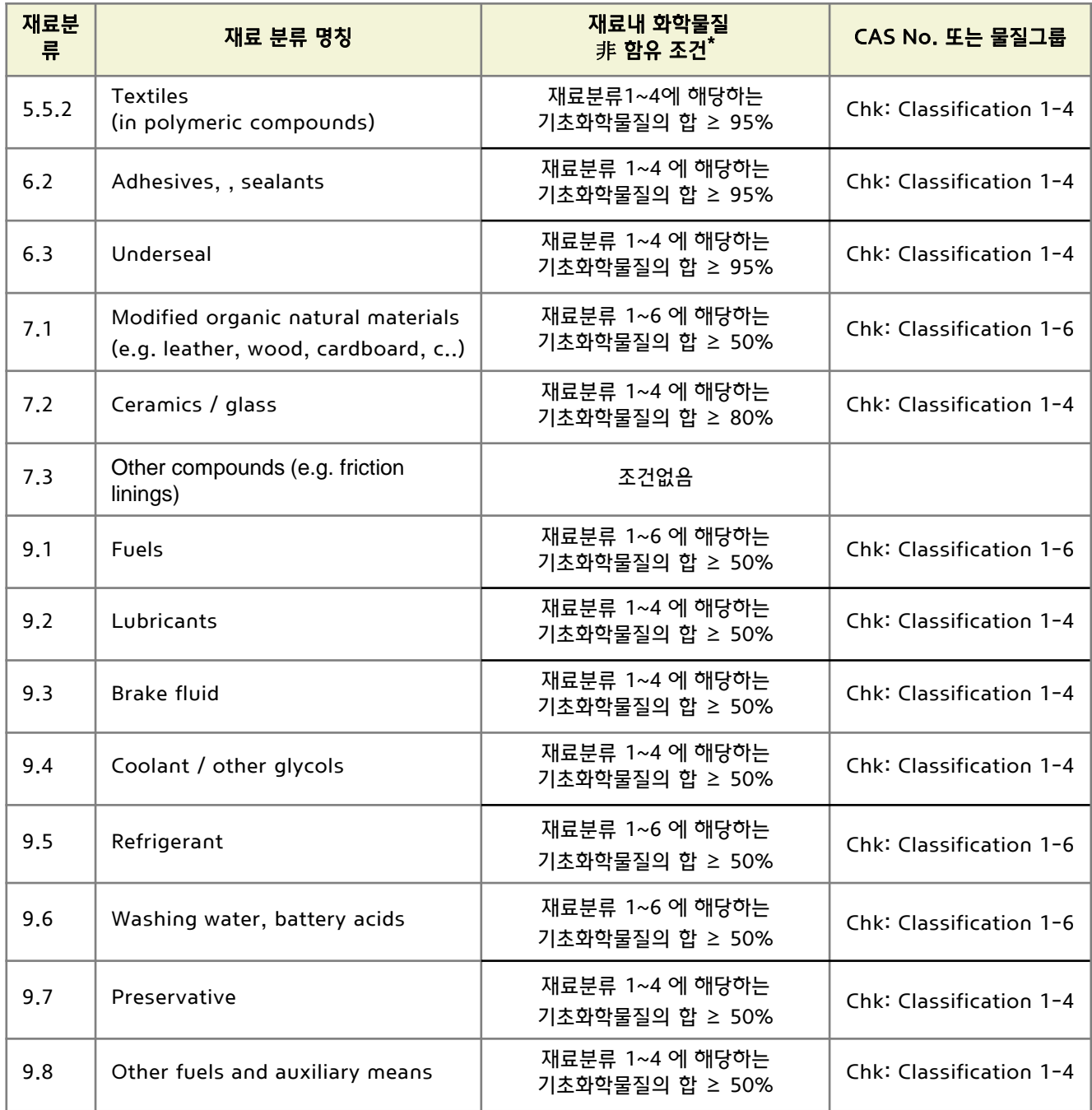

\* 해당 화학물질이 기재된 함유량 이상 존재하지 않아야 함

(예) 재료분류 5.5.2 Textiles (in polymeric compounds)에는 재료분류 1~4 에 해당하는 기초화학물질의 합이 95% 이상 함유되지 않아야 함

### 2.6 재료 데이터의 작성

#### 2.6.1 이름 (강조사항)

- 재료의 이름은 영문으로 기재되어야 한다.
- 현대·기아 MS 재질기호 입력을 기본으로 한다.

예) PA6-(GF15+MD25), C18665-1/2H, FCD450N, PBT-PC-GF20 TYPE H-3 …… MS스팩 참조하여 재질기호 검색 후 입력

#### - MS재질기호가 정확하지 않은경우 국제규격을 입력한다

```
(상품명은 '상품명'란에 기입, 이름에 상품명 입력금지)
```
- : 재료명의 국제규격을 입력하는 경우 작성법은 하기 규격을 참고하여 작성한다.
	- ① 철강 : EN10027, JIS 규격 (예. STM-C 540)
	- ② 알루미늄합금 : EN 573, JIS 규격 (예. AI-Si12)
	- ③ 구리합금 : ISO 규격 (예. CuAl5)
	- ④ 플라스틱 : ISO 1043-1~4 (예. PE-LD)
	- ⑤ 고무 : ISO 1629 (예. ACM)
	- ⑥ Thermoplastic Elastomers : ISO 18064 (예. TPA-ES)
- 만약 상기 규격에 해당하지 않을 경우 재료를 설명할 수 있는 이름으로 기입한다. (예 : Aluminum alloy, adhesive layer, Glass, Basecoat, Lubricant 등)

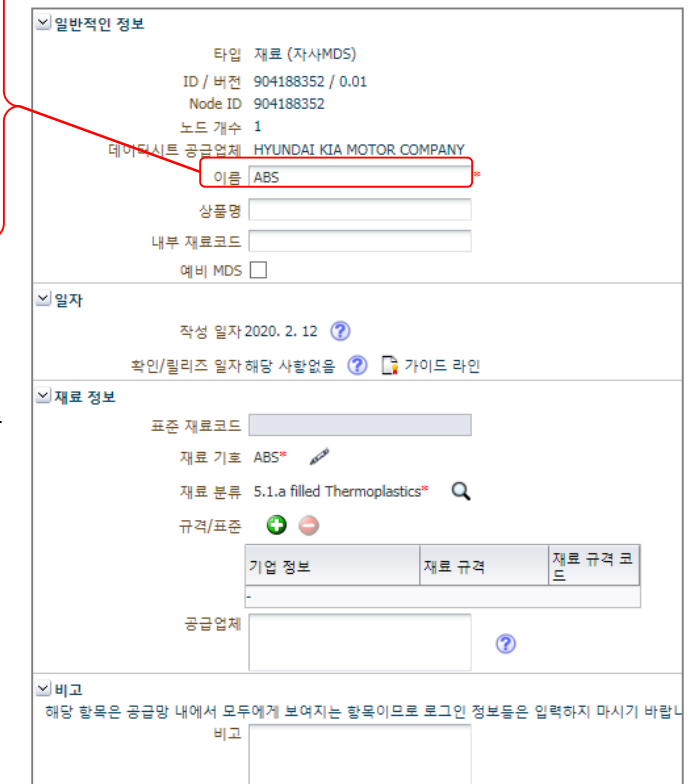

#### <span id="page-19-0"></span>2.6.2 예비 MDS

- HMC/KIA 에서는 예비 MDS 를 사용하지 않으므로 해당란은 체크하지 않는다. ※ 예비 MDS 란? 차량 양산 前 리싸이클가능율 등을 산출하기 위해 부품 사양이 구체화되기 전에 작성된 데이터로, 재료 및 화학물질 정보의 정밀도가 낮으며 HMC/KIA에서는 사용하지 않는다.

#### 2.6.3 재료 기호

- 해당항목은 신규 추가 필수입력사항으로 반드시 정확한 재료기호로 입력되어야 한다 (상품명 입력금지)
- 중합체 (Polymer)가 재료기호 없이 입력되어 보낼수 없다 → 재료분류 5.1x, 5.2, 5.3 에 해당되는 경우

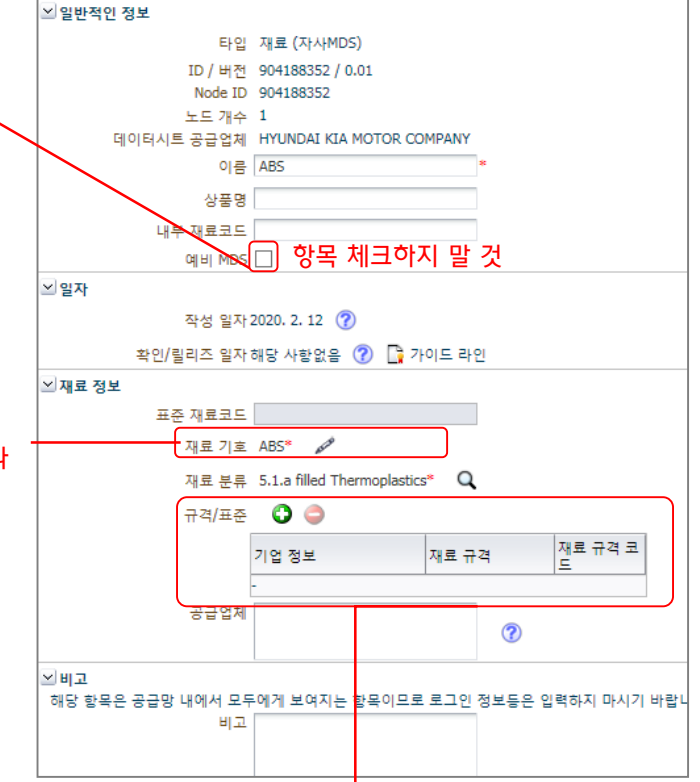

#### 2.6.4 규격 / 표준

- 해당 재질에 부합하는 HMC/KIA MS(Material Specification) 를 기입한다.

① MS 가 여러 개일 경우에는 각각의 MS를 하나씩 입력하여야 한다. (상기 화면 캡쳐 참조) ※ 기재된 MS 정보는 재질정보를 작성한 업체 및 HMC/KIA 에서만 조회가 가능하다.

② ES는 기입할 필요 없음

### <span id="page-20-0"></span>2. MDS 입력 방법 The Test of The Test of Test of Test of Test of Test of Test of Test of Test of Test of Test of Te

### 2.7 부품의 구성

#### 2.7.1 트리 구조의 작성

- MDS를 작성할 때에는 Component, Semi-Component, Material, Basic substance 를 조합하여 트리형태로 작성한다. (하기 작성 예 참고)
- 올바르 트리 구조 (예)

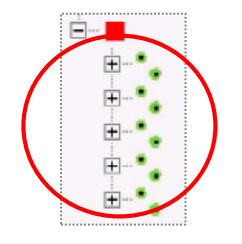

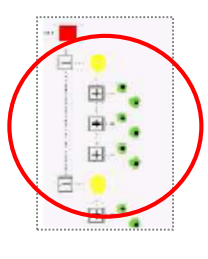

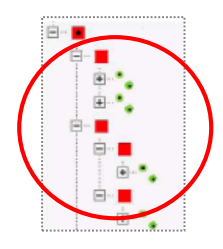

- 잘못된 트리구조 (예)
	- ① 컴포넌트와 기초화학물질 사이에는 반드시 재질( • )이 위치하여야 함.

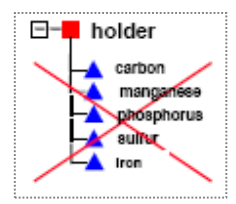

③ 동일레벨에 콤포넌트(■)와 재질( •• )이 함께 올 수 없음.

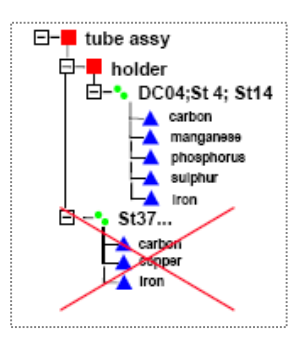

② 세미컴포넌트와 기초화학물질 사이에는 반드시 재질(•)이 위치하여야 함.

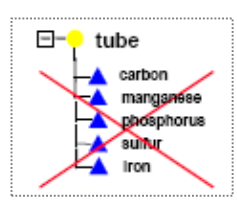

④ 동일한 재질(••)은 하나의 재질로 통합하여 구성해야 함

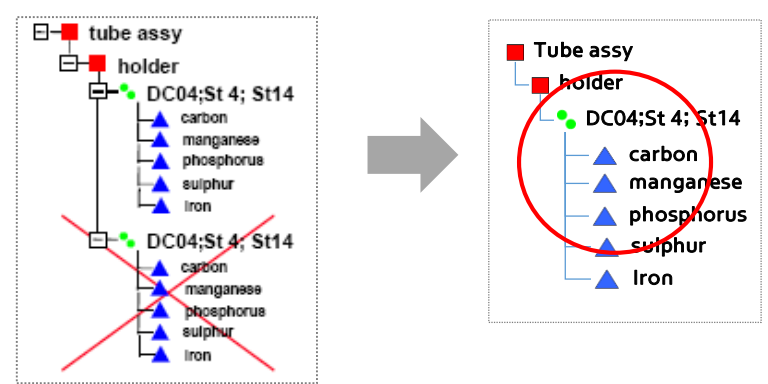

⑤ 재질( • ) 아래에 단일 재질로 구성할 수 없으며 이 중에서 1개 재료는 삭제 하여야 함

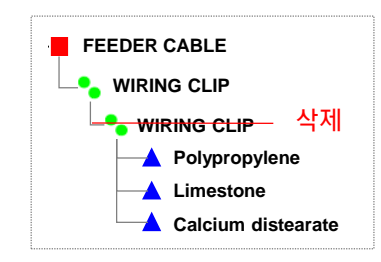

#### <span id="page-21-0"></span>2.7.2 사급품, 직거래품이 포함된 부품의 구성

- 하위 구성부품에 사급 부품 (당사가 직접 구매하여 협력사에 조립 의뢰하는 부품) 이 포함된 경우, 사급 부품/직거래품을 제외한 나머지 데이터만 입력, 단 사급 부품은 더미 부품(dummy part) 으로 작성하여야 한다.
	- ※ 상기의 경우 이외에는 더미 부품으로 작성 불가

[하위 구성부품에 사급품이 포함된 경우]

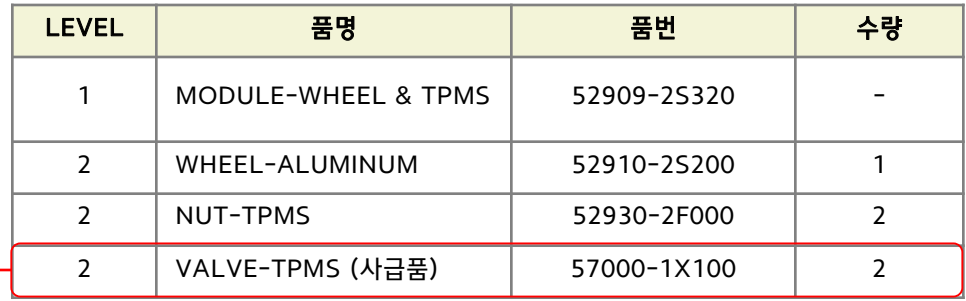

VALVE-TPMS 가 사급품일 경우 더미부품으로 작성 (하기 내용 참조)

- 더미 부품(Dummy part) 작성방법
	- 부품 (component) 에 상세내용은 일괄적으로 아래 값을 입력한다.
		- ㆍ부품 / 아이템번호 : 사급품 / 직거래품의 품번 입력
		- ㆍ품명 : DUMMY PART
		- ㆍ실제 측정된 부품중량 : 1g
		- ㆍ수량 : 부품 개수 입력

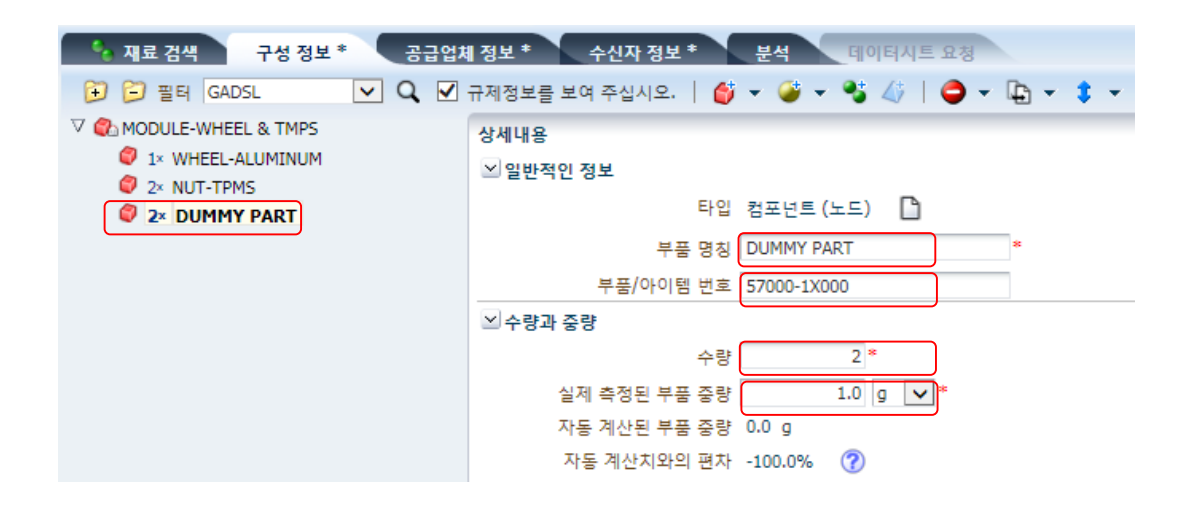

<span id="page-22-0"></span>● 더미 재료(Dummy material) 추가 방법

① 작성된 더미 부품에 더미 재료를 추가 : HYUNDAI KIA MOTOR COMPANY 에서 공개한 데이터 적용

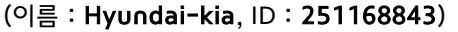

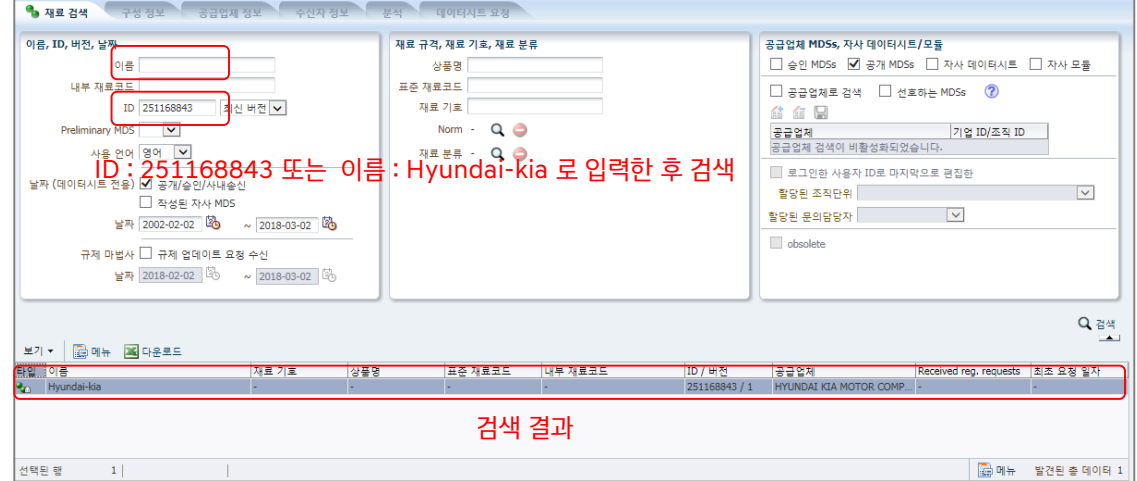

[공개데이터 조회 화면] ID번호란에 '251168843' 입력 후 검색

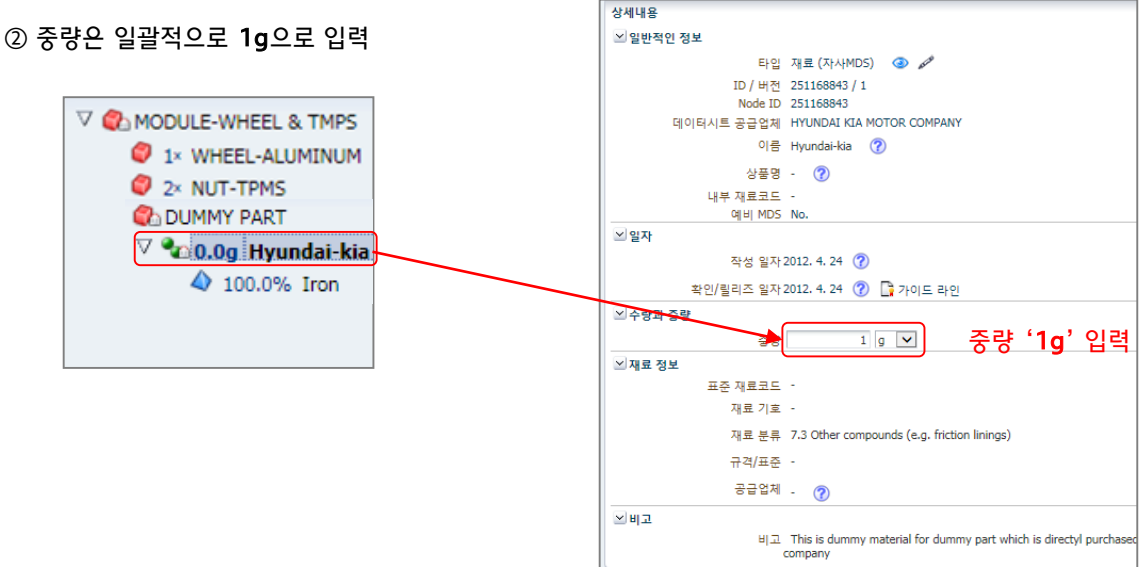

#### 2.7.3 재료 특성 별 데이터 구성

- 재료의 일반적인 작성 방법은 IMDS 가이드라인 001 Annex1 에 따라 작성하며, 각각의 재료 특성에 따른 데이터 작성 방법은 'IMDS 가이드라인 (002~023)'에 따라 작성한다.
- 단, 다음과 같은 경우에는 반드시 아래의 규칙을 준수하여야 한다.
	- ① 서로 다른 재질이 레이어 형태로 구성된 재료는 각각의 재료를 분리하여 구성해야 한다.

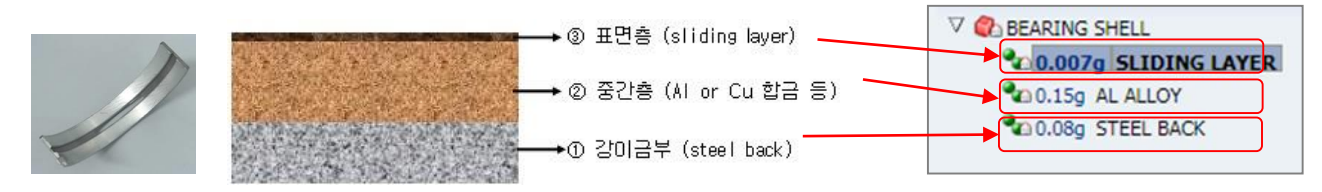

[(예) 3개의 서로 다른 재질이 레이어 형태로 구성됨 부품]

- <span id="page-23-0"></span>② 재료는 하나의 기초화학물질로 구성될 수 없으며 특히, 플라스틱 재료는 고분자와 부수적인 재료 (안료, 충진제, 난연제, 기타 첨가물질)로 구성되어 있으므로 반드시 모든 구성물질을 기재하여야 한다.
- ③ 재료 內 화학물질은 최종제품 단계에서 존재하는 물질을 입력하며, 최종 제품에 남아 있지 않은 화학물질은 제외한다. (예 : 페인트, 잉크에 함유된 용매가 증발되어 제품에 남아있지 않은 경우는 기재하지 않는다)

#### 2.7.4 멀티소싱 지원 (동일한 부품을 2개이상의 하위업체로부터 공급받는경우)

- 멀티 소싱 지원을 받는 부품에 대하여 모든 멀티 부품 파트를 하위에 구성한다.
- 실제 사용된 하위MDS에 "우선" 표시를 하면 선택 이외의 멀티소싱 파트는 중량 계산에서 제외된다. 단, 물질 분석시 물질과 그 함량을 확인 할 수 있다.

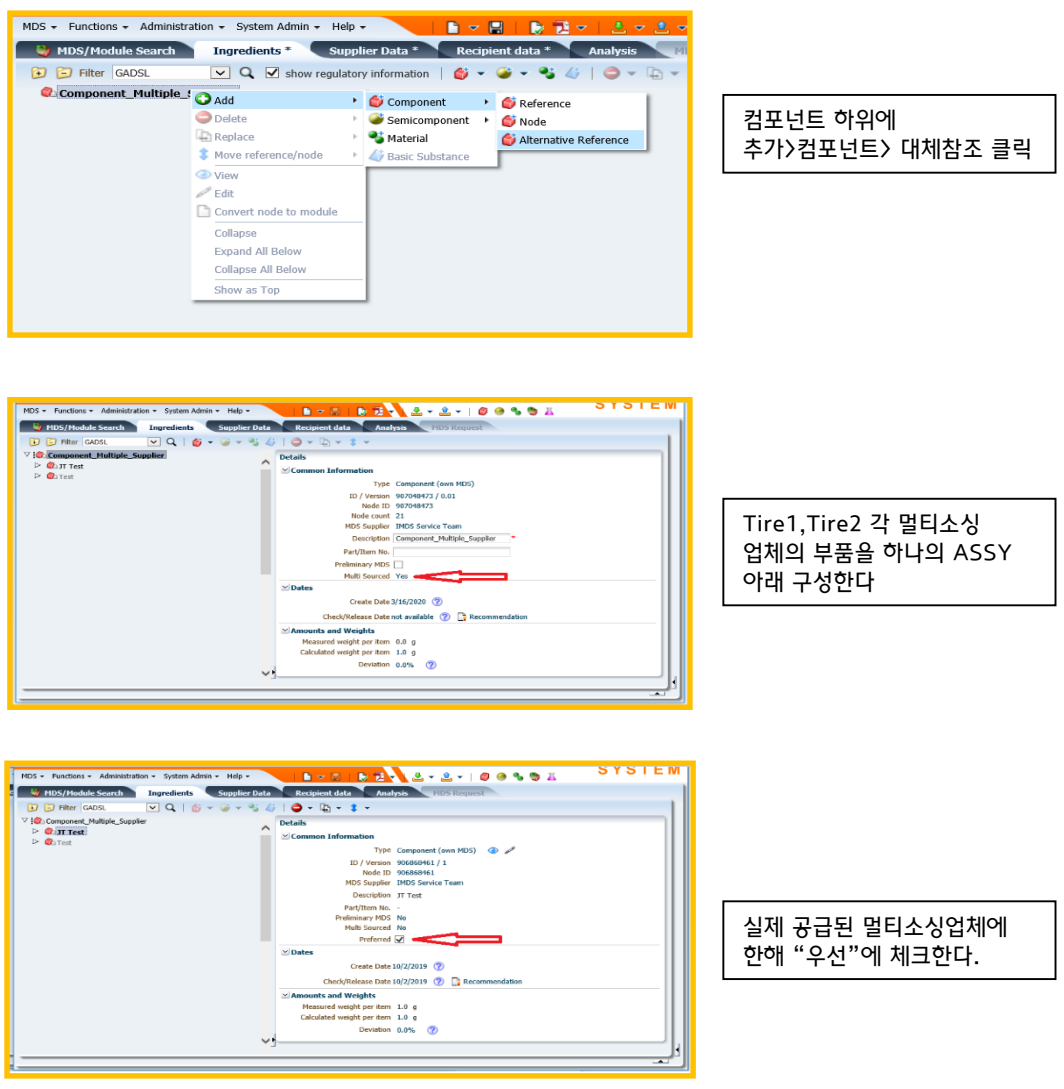

### <span id="page-24-0"></span>2.8 평균값의 선정

- 부품구성요소의 평균값 입력 허용 범위

● 부품의 중량 또는 함유율은 범위/고정치/나머지 중에서 택1 하여 입력 가능하며, 이때 '범위'로 입력 할 때에는 'IMDS 가이드라인 001' 에 따라 다음과 같이 허용 범위를 준수하여야 한다.

[오차 허용 범위 기준]

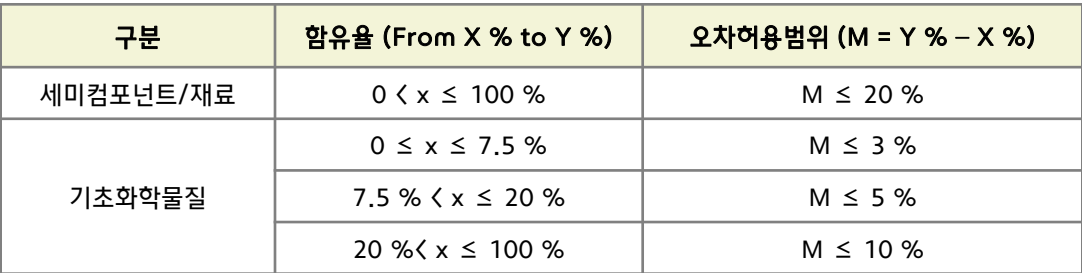

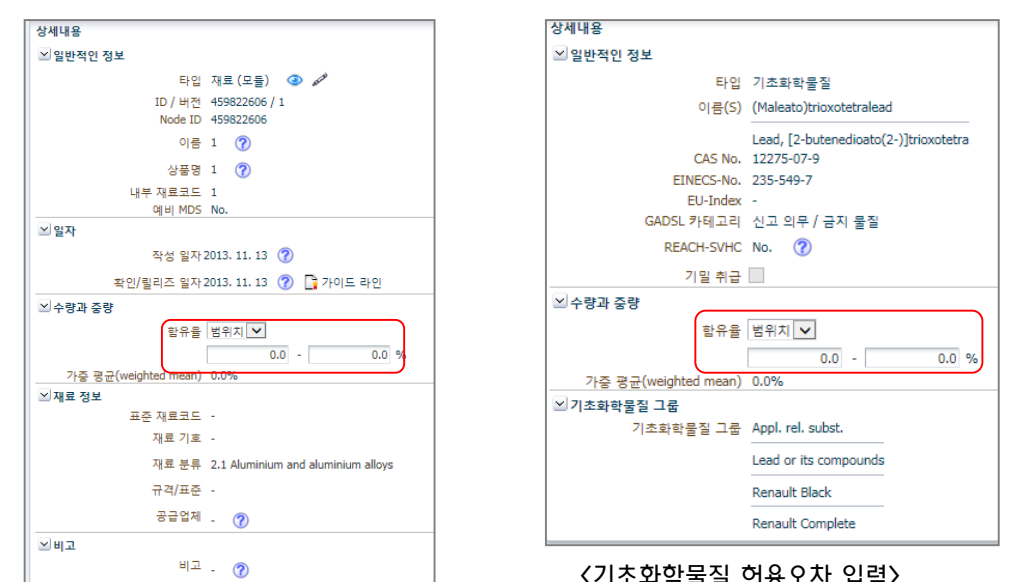

● IMDS 위원회에 의해 발행된 세미컴포넌트 혹은 재질의 경우에는 오차범위를 초과하여도 허용 가능하다.

● 그 外 예외적인 오차허용 범위는 'IMDS 가이드라인' 에 따른다.

<재료 허용오차 입력>

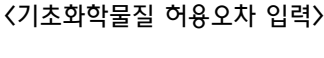

### <span id="page-25-0"></span>2.9 부품 중량 허용 오차

- 최상위 컴포넌트(Assy)의 중량과 설계중량의 허용오차는 5%를 초과할 수 없다.

#### 2.10 기초화학물질의 기재

- 제품에 최종적으로 남아있는 화학물질을 기재하여야 하며, 액체나 기체, 이온 물질, 화학반응 중간 생성물과 같이 공정중에 사용 또는 존재하나 최종제품에 남아있지 않은 물질은 기재하지 않는다. 단, 부품 특성상 해당물질이 최종제품에 잔류 할 경우에는 기재한다. (예 : 가죽재질의 수분, 워셔액 등)
- GADSL\* 에 등재된 물질을 사용할 경우에는 반드시 기재하며, GADSL은 관련 규제의 개정으로 인해 지속적으로 업데이트되므로 항상 최신의 리스트를 확인하여야 한다. ([http://www.gadsl.org](http://www.gadsl.org/)) \* GADSL : Global Automotive Declarable Substance Lists
- ※ GADSL 에 포함되지 않은 SVHC\* 물질이 재료에 사용 될 경우, 반드시 기재하며, 이때에는 wild cards 나 기밀물질로 처리할 수 없다.

\* SVHC (Substance of Very High Concern) : REACH 규제에서 관리하는 고위험성물질

- 기밀물질 (Confidential substances) 의 사용
- 기업 비밀상의 이유로 화학물질 데이터를 타인이 열람할 수 없도록 데이터를 숨길 수 있으며, 균일한 재료내에서 10% 이하로 사용 가능하다.
- GADSL, SVHC로 지정된 물질은 기밀물질로 사용될 수 없다. 만약, 기밀물질로 사용된 화학물질이 향후에 GADSL 또는 SVHC 물질로 추가 될 경우에는 반드시 이를 반영(사용여부를 공개)하여 재송부 하여야 한다.

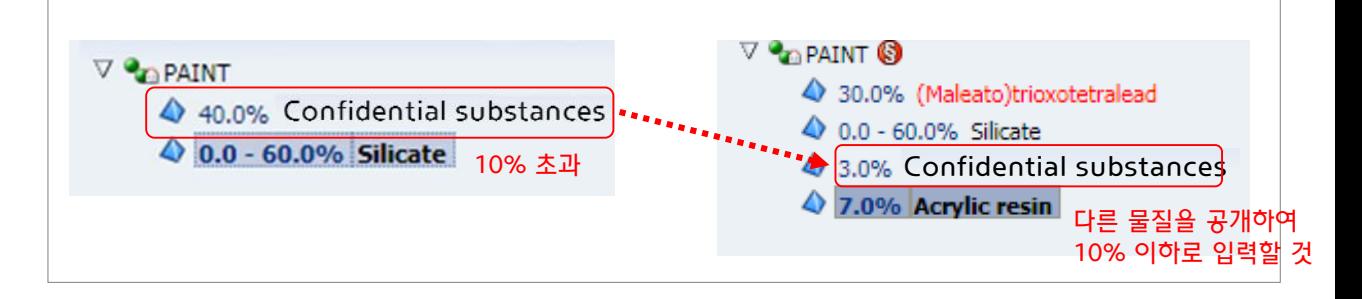

- 부득이하게 10%를 초과하여 Confidential substances를 사용하고자 할 경우에는 '**트러스트 사용자** (Trust user)' 를 지정하여 MDS를 송부할 수 있으며, 이 경우 지정된 트러스트 사용자와 데이터 작성자 외에는 물질정보의 열람이 불가능하다.
- ※ 트러스트 사용자 : 기업 비밀상 공개가 불가능한 화학물질의 조성을 특정 수신자에게만 열람 가능하게 하는 경우에 지정. 트러스트 사용자는 데이터 평가 外 타 목적으로 송부된 자료를 사용 할 수 없다.

#### ★ 트러스트 사용자

: HYUNDAI MOTOR KIA COMPANY, PARK HYE YOUNG (email : phy1024@hyundai.com)

- Wild cards의 사용
- 기업 비밀상의 이유로 실제 물질정보를 입력하지 않을 경우 사용하며, 균일한 재료내에서 10%를 초과할 수 없다. (Wild card의 조회방법은 'IMDS 가이드라인 001' 참조)

단, 신뢰할 수 있는 공개 데이터 (본 지침 1.7.3 부품 중량 / 재료 별 [기초화학물질의](#page-10-0) 분석 참조) 의 경우에는 10% 초과하여 사용할 수 있다.

- Wild cards와 Confidential substance의 합이 10%를 초과할 수 없다.
- GADSL에 포함된 화학물질은 Wild cards로 입력할 수 없음. 만약 GADSL 대상리스트가 변경되어 기존에 wild cards로 작성된 데이터시트에 포함된 물질이 GADSL에 해당 할 경우, GADSL 공표일 로부터 6개월 이내에 해당물질이 반영된 데이터시트로 수정하여 재승인 받아야 한다.
	- ※ 화학물질에 대한 신규 규제 또는 개정이 활발하게 이루어지고 있으며, 이에 따라 GADSL 이 지속적으로 변경되고 있으므로, 이력 관리를 위해 가급적 wild cards 보다는 기밀물질(Confidential substances) 사용을 권장함.

#### <Wild cards 목록>

- 1. Flame retardant, not to declare
- 2. Further additives, not to declare
- 3. Impact modifier, not to declare
- 4. Inorganic ingredient, not to declare
- 5. Misc. not to declare
- 6. not yet specified, not to declare(사용불가)
- 7. Organic ingredient, not to declare
- 8. Pigment portion, not to declare
- 9. Plasticizer, not to declare

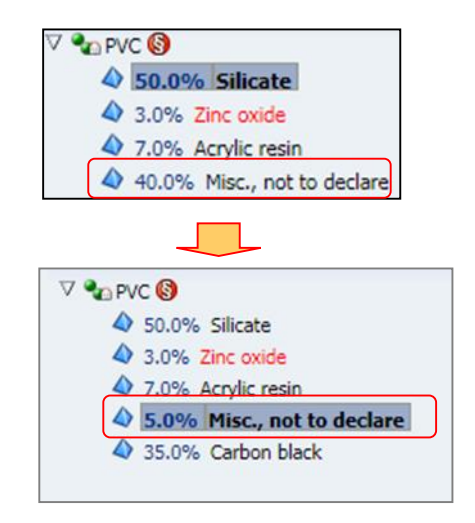

[균일재질 내 10%를 초과하여 사용할 수 없으며 90% 이상의 물질정보를 공개하여야 함]

### ★ CRM물질 (Critical Raw materials) 은 0.1w% 이상 사용시 기밀/Wild cards 처리해선 안되며, 그 정확한 화학물질을 입력해야 한다 ('22년 이후 신고의무사항) - [대상물질](https://public.mdsystem.com/en/web/imds-public-pages/gadsl-crm)list

#### ● 기체 / 액체물질의 기재

최종 제품에는 존재하지 않는 기체/액체물질(예 : 도금용 용매, 페인트용 용매, 전처리용 세척제)은 MDS 작성시 제외. 만약, 기체/액체 물질이 실제 부품에 함유되어 있을 경우에는 재료분류 9.x (에어컨 냉매, 브레이크오일, 윤활류, 배터리액 등) 선택하여 데이터 작성한다.

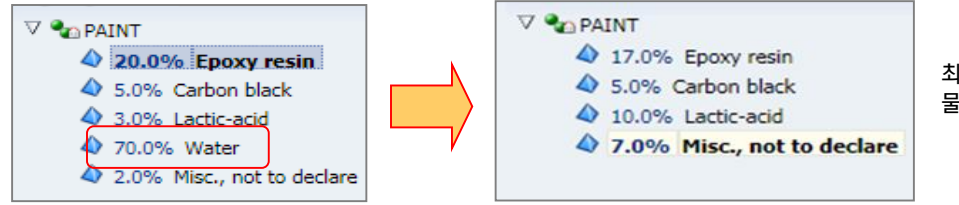

최종제품에 함유되지 않는 물 (Water) 제외

● 공정 中 사용물질 (Process Chemicals)의 사용 여부 확인

화학반응의 중간생성물 또는 소재 가공시 사용되지만 제품에는 존재하지 않는 기초화학물질의 경우 MDS 작성 시 제외되며, 만일, 최종 재료에 0.1wt% 이상 잔존 할 경우, 화학물질의 사용 용도를 기재하여야 한다.

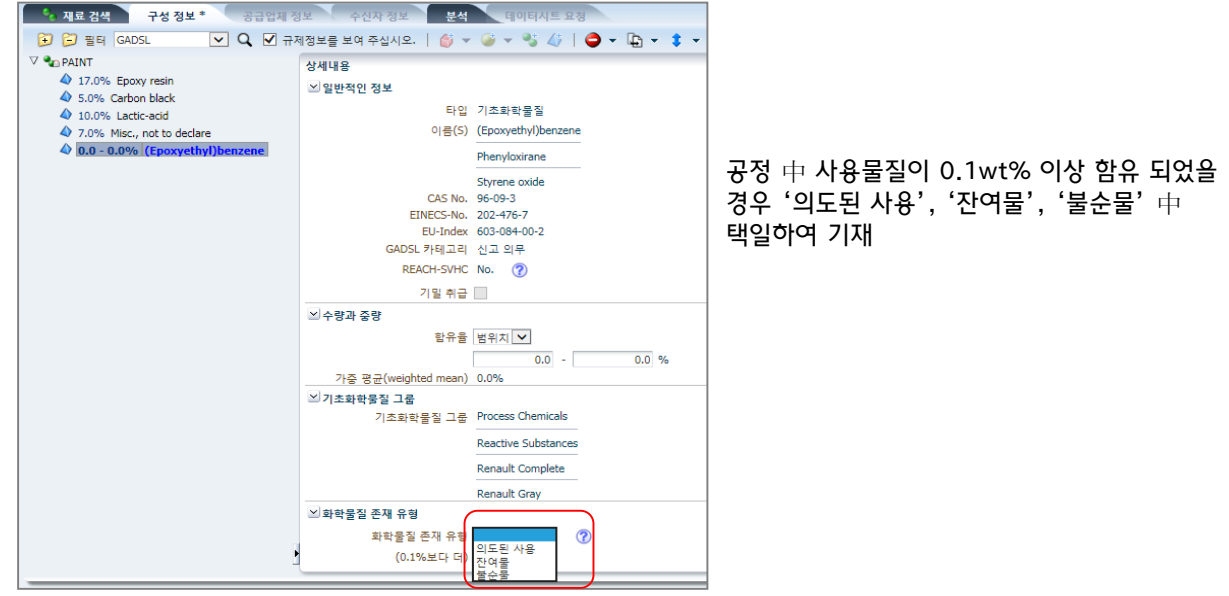

● '숨김','삭제' 물질 사용불가

모든 부품에 사용되는 물질은 지속적으로 update되며 '숨김 및 삭제'물질은 더 이상 사용할 수 없는 물질로 새로구성하는 물질에서는 찾을수 없다.

기존데이터를 활용하여 입력하는경우 '숨김 및 삭제' 물질이 포함되어 있다면 수정해야 하며, 이는 자동으로 제외되어 입력되지 않는다.

● 재질을 구성하는 기초화학물질의 수

재질을 구성하는 기초화학물질의 수는 최소 2개 이상이어야 하며 1개의 기초화학물질로 구성할 수 없다

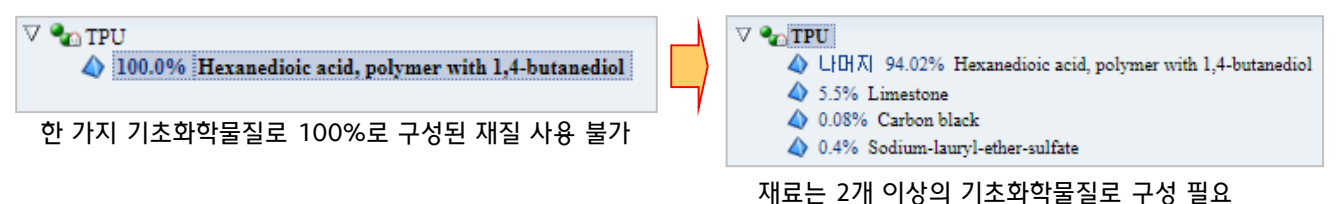

### <span id="page-28-0"></span>2.11 4대 중금속 함유량 및 사용목적의 기재

- 당사 기술 표준 "MS 201-02 유해물질 금지 및 신고 부품 및 재료" 에 따라 납(Pb), 카드뮴(Cd), 수은(Hg), 6가 크롬(Cr6+) 및 그 화합물\* 은 규정된 허용치를 초과하여 사용될 수 없으며 미량 사용될 경우라도 데이터 시트에 반드시 기재하여야 한다. (4대 중금속 허용치는 본 매뉴얼 1.5 참조) \* 대상 화학물질은 GADSL (http://www.gadsl.org) 에서 조회 가능하다.
- 단, 유예조항에 명시된 특정 목적으로의 사용은 허용 (사용 가능한 유예/예외조항은 MS201-02 참조) 되며, 이때에는 재질 별 '사용목적 (Application Codes)' 을 반드시 기입하여야 한다.
	- ※ 재질 별 사용목적 조회 : http://mdsystem.com → IMDS Information Pages → 도움말 → FAQ → 'MDS 구성정보' 항목 중 ['사용목적코드](https://public.mdsystem.com/ko/web/imds-public-pages/faq/-/asset_publisher/AuVyF7A3kM3i/content/mds-ingredients-scre-1?inheritRedirect=false&redirect=http%3A%2F%2F199.42.248.74%3A8098%2Fko%2Fweb%2Fimds-public-pages%2Ffaq%3Fp_p_id%3D101_INSTANCE_AuVyF7A3kM3i%26p_p_lifecycle%3D0%26p_p_state%3Dnormal%26p_p_mode%3Dview%26p_p_col_id%3Dcolumn-2%26p_p_col_pos%3D1%26p_p_col_count%3D4#cat6_SelectApplicID) 선택방법에 대한 설명이 있습니까?' 에서 상세 내용 참조한다.

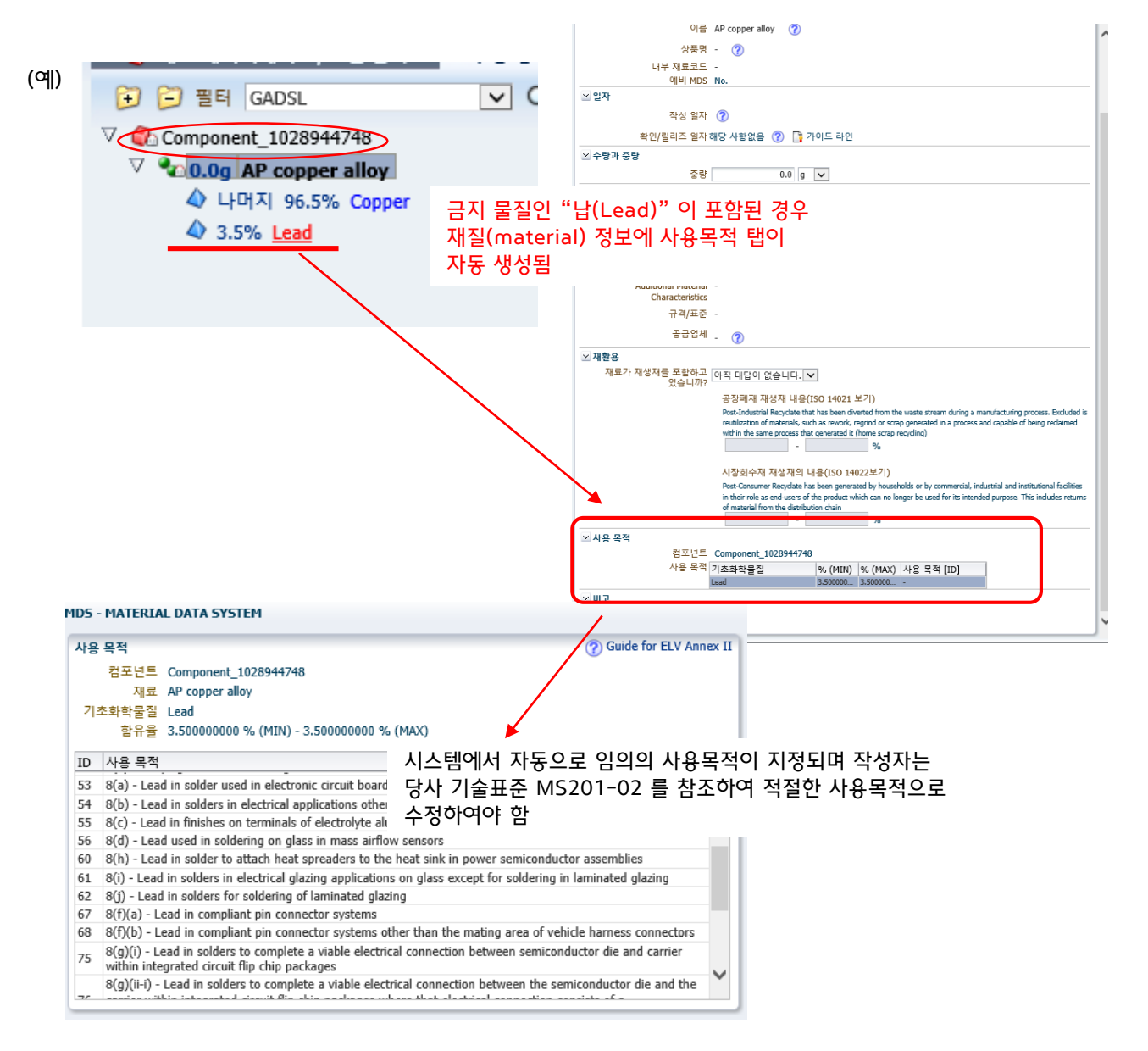

### <span id="page-29-0"></span>2.12 재질 마킹 : 플라스틱100g/고무200g 이상 사용시 필수 입력

- 컴포넌트를 구성하는 재료(material)가 재료분류 5.x에 해당할 경우 컴포넌트에 재질 마킹 정보를 기입해야 한다. ※ 당사 기술표준 "MS201-01 부품 재질 표기방법" 에 따라 실제부품에 재질표기가 되어 있는지 확인 후 기입한다.

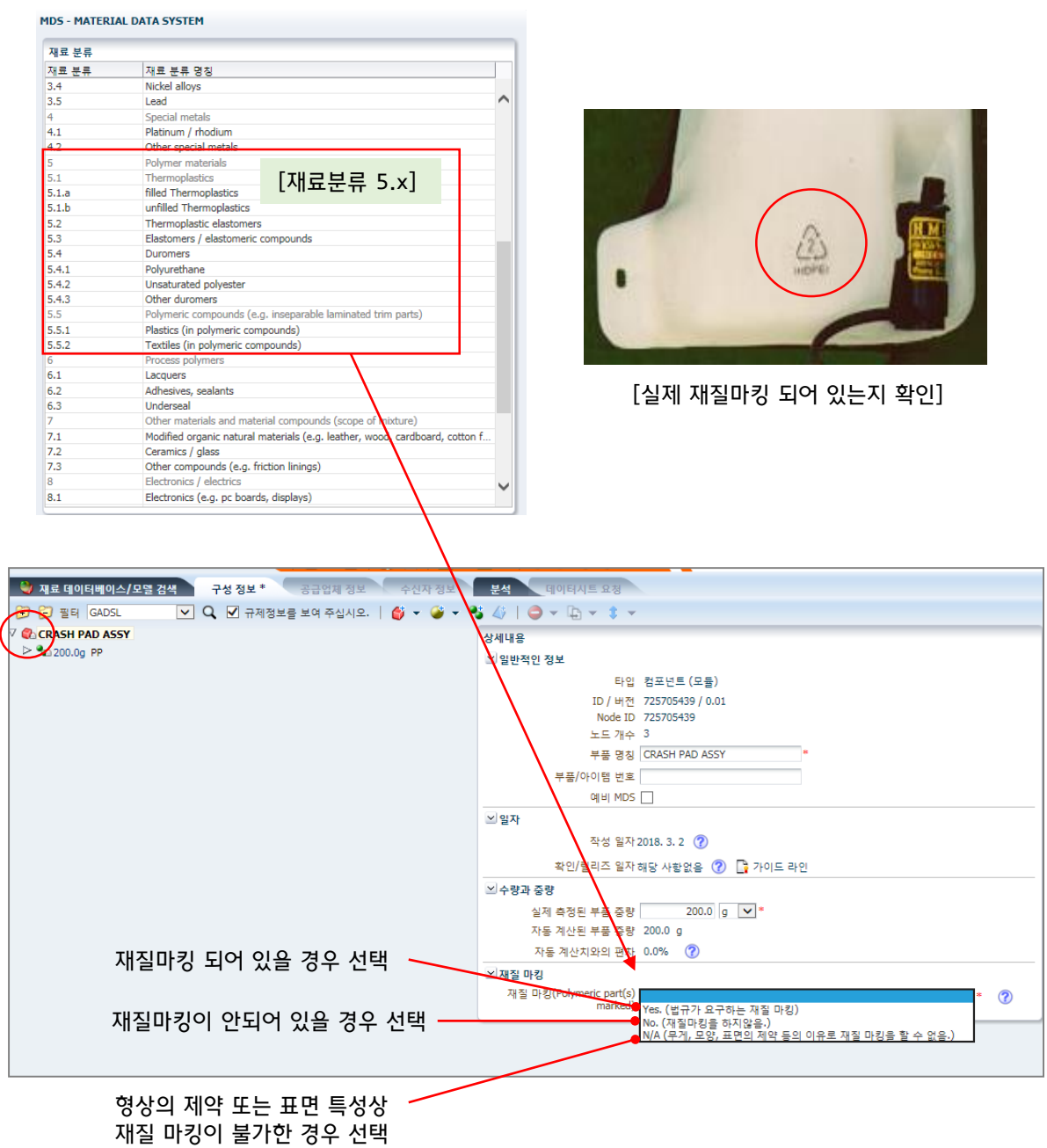

### <span id="page-30-0"></span>2.13 재료재활용/재사용 정보 입력

- 재료 분류 1, 2, 3, 4, 7.1 및 7.2의 경우 재활용 재료 포함 시 정보 입력 20%이상 미달시 오류

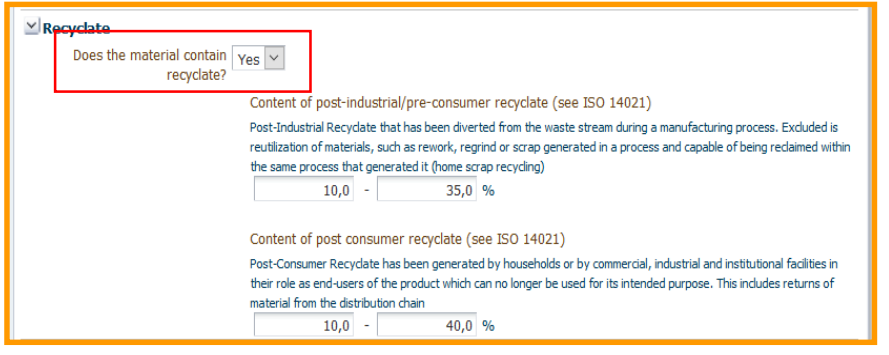

- 플라스틱 재료(분류 5.x의 재료 MDS) 재료 공급업체가 MDS에 재활용 정보를 직접 입력해야 함.

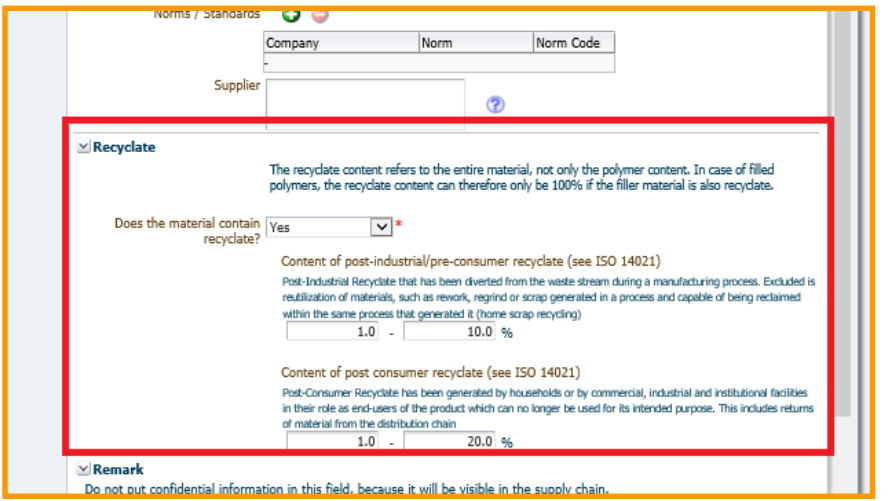

\* IMDS 릴리즈 13.0이전의 기존 MDS는 현행대로 적용 되며, 재활용 정보 입력시 상위 노드에서 편집

### <span id="page-31-0"></span>2. MDS 입력 방법 The Test of The Test of Test of Test of Test of Test of Test of Test of Test of Test of Test of Te

### 2.14 문의 담당자 지정

- MDS 송신 前 공급업체(데이터 작성 업체)의 문의담당자를 지정하여야 하며, 문의담당자는 IMDS와 관련하여 당사에서 연락 가능한 실무 총괄 담당자로 선정한다.
- 기존의 문의담당자가 퇴사/이직하였을 경우 반드시 IMDS 업무 업무 수행중인 담당자로 변경한다.

※ 문의담당자 지정방법은 본 지침의 ['참고자료'](#page-41-0) 를 참조한다.

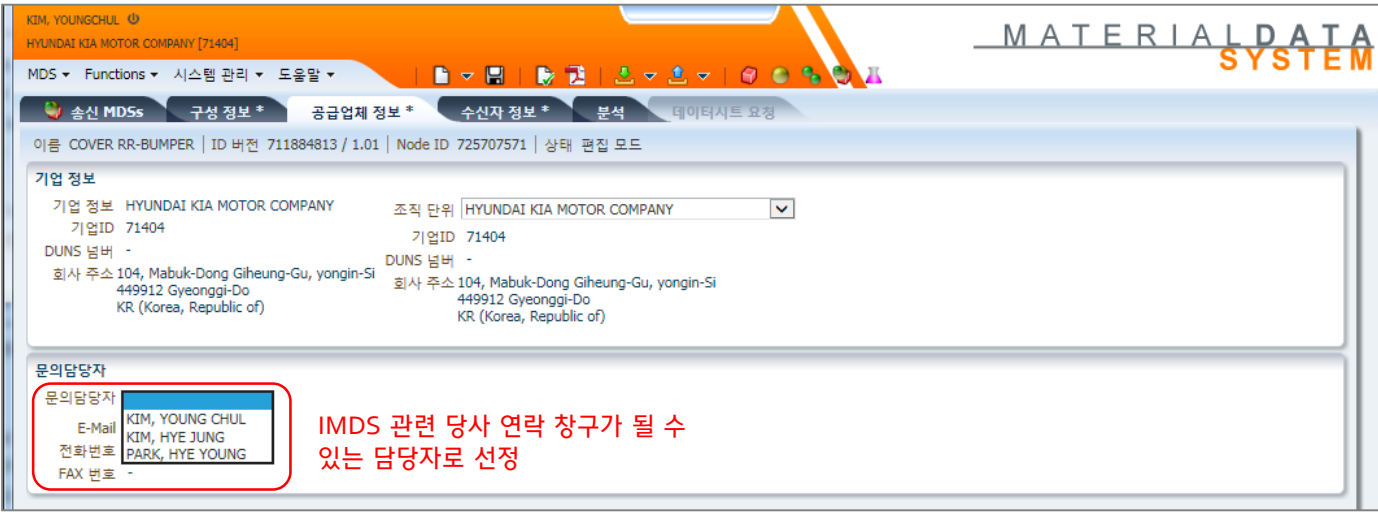

※ 문의담당자에 대한 정보가 다른 경우 회사대표 메일로 발송되며 거부사유에 대한 상세 정보를 열람하기 어려움 반드시 현재 담당자로 항상 update 바랍니다

### <span id="page-32-0"></span>3.1 MDS 송신 시 준수 사항

#### 3.1.1 수신자 정보의 입력

- 작성된 MDS는 반드시 해당 부품이 적용된 차량의 생산공장으로 수신처를 지정하여 송부하여야 하며 생산 공장 별 수신처 ID (organization unit ID)는 아래 표 참조한다.

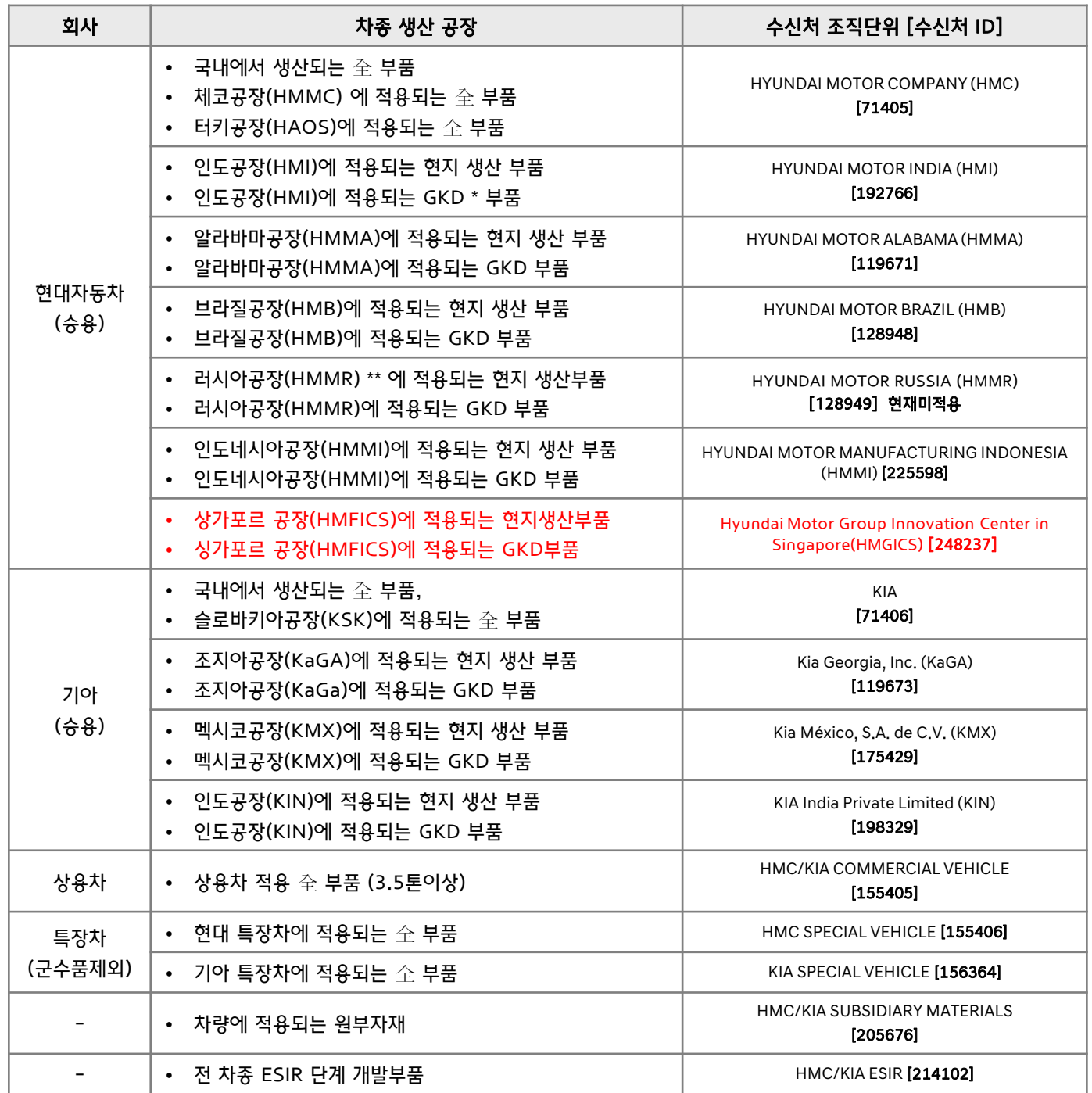

※ 중요 : 글로벌 부품의 경우 각 공장별로 모두 송신해야 함 예) 인도공장생산하여 인도내수, 유럽수출 공용품 : 두가지 수신처 모두 송신해야 함 (각 지역별 법규 만족 必)

\* 한국 이외의 국가에서 현지 공장으로 공급되는 부품 (예 : 중국에서 인도공장으로 공급되는 부품)

<span id="page-33-0"></span>● MDS 수신처 지정방법

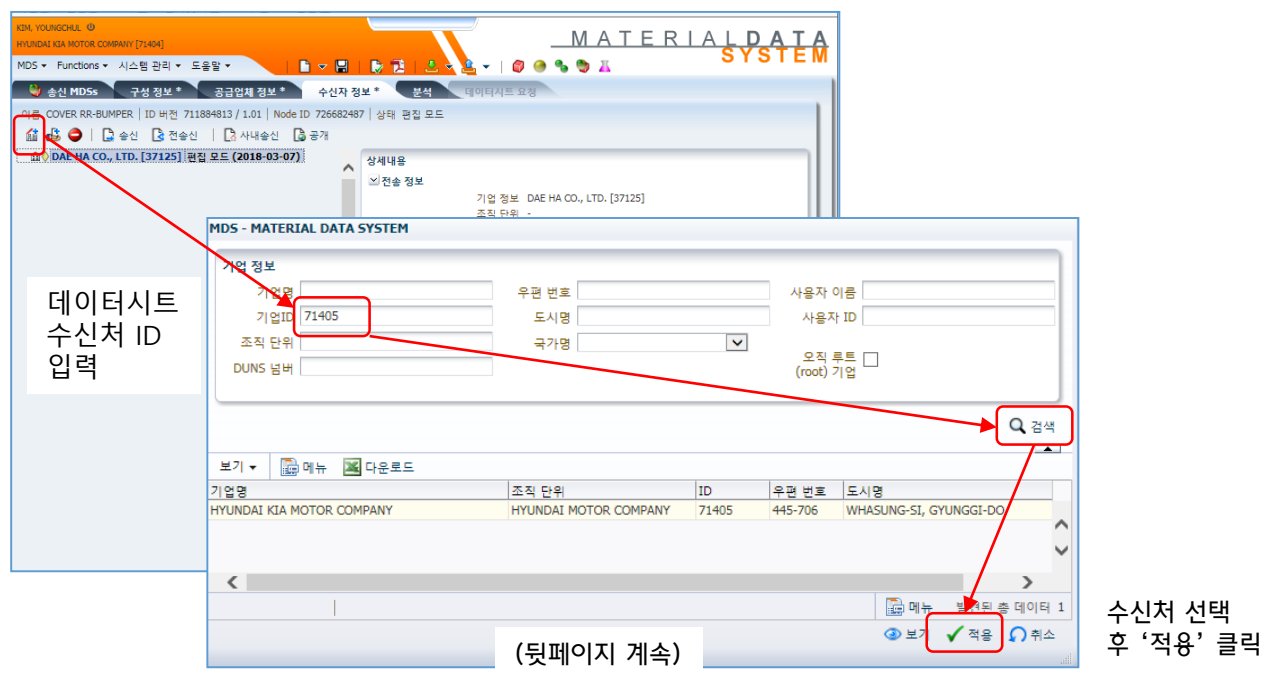

<span id="page-34-0"></span>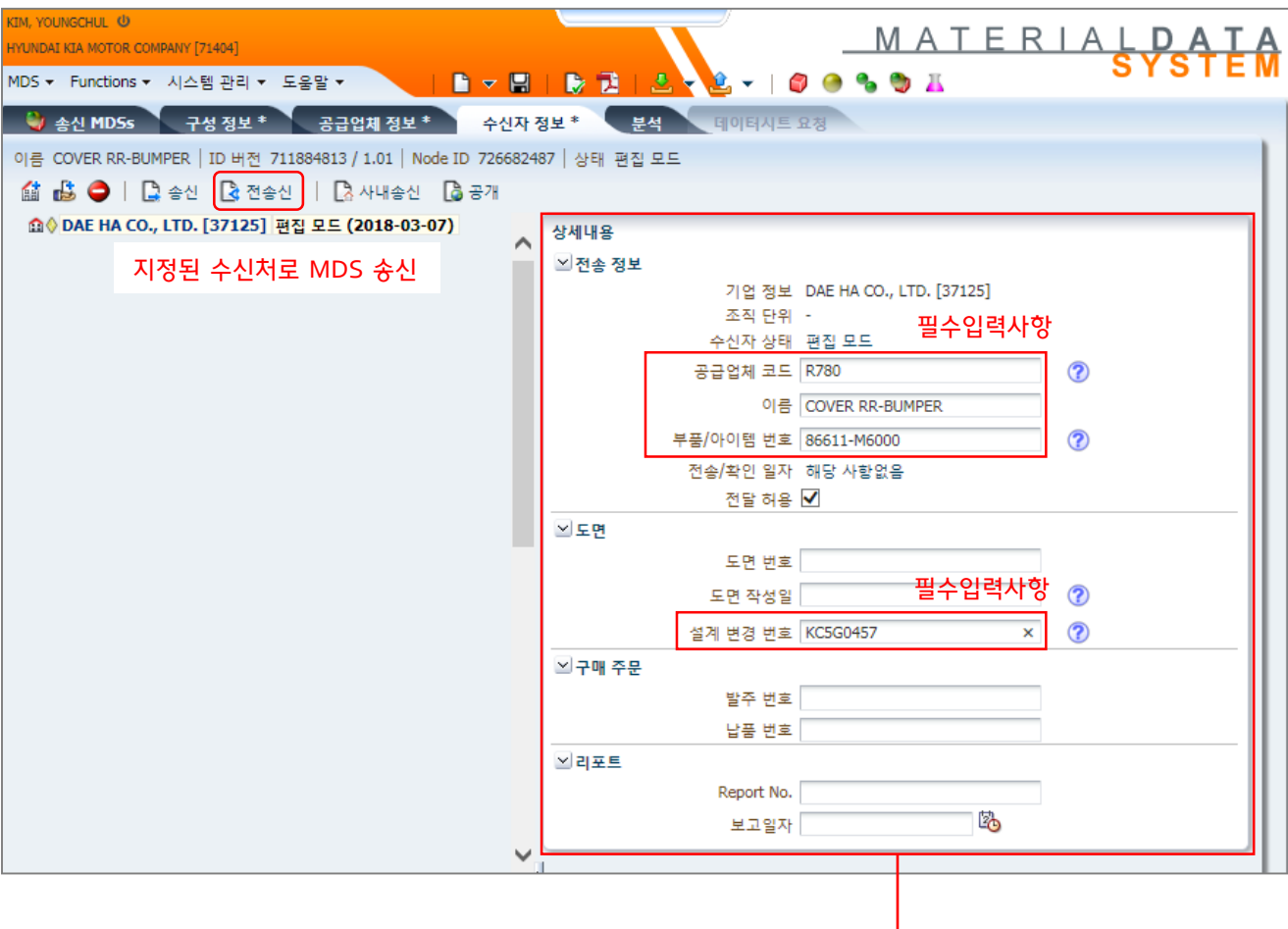

#### 3.1.2 전송 정보의 입력 ←

- 당사로 MDS를 송부할 때에는 작성된 MDS에 대한 아래 송신정보를 입력하여야 한다.
	- ㆍ공급업체 코드 : Vaatz 코드 입력
	- ㆍ부품/아이템 번호 : H/KMC BOM 과 동일한 부품번호를 입력한다. 단, 품번 형식은 본 입력지침 2.2 참조한다.
	- ㆍ이름 : H/KMC BOM 과 동일 또는 유사한 부품명칭을 입력. 본 [입력지침](#page-13-0) 2.2 참조한다.
	- ㆍ설계 변경 번호 : 설계도면에 기재된 최신 EO 번호를 입력한다.

### <span id="page-35-0"></span>3.2 후속 조치

#### 3.2.1 송신된 MDS가 거부 되었을 경우

- 기재된 거부사유에 따라 데이터를 수정하여 재송부 하여야 한다.
- 거부 사유에 대한 상세내용은 현대 / 기아 담당자에게 문의한다. (연락처는 본 지침 ['개요'](#page-3-0) 참조)

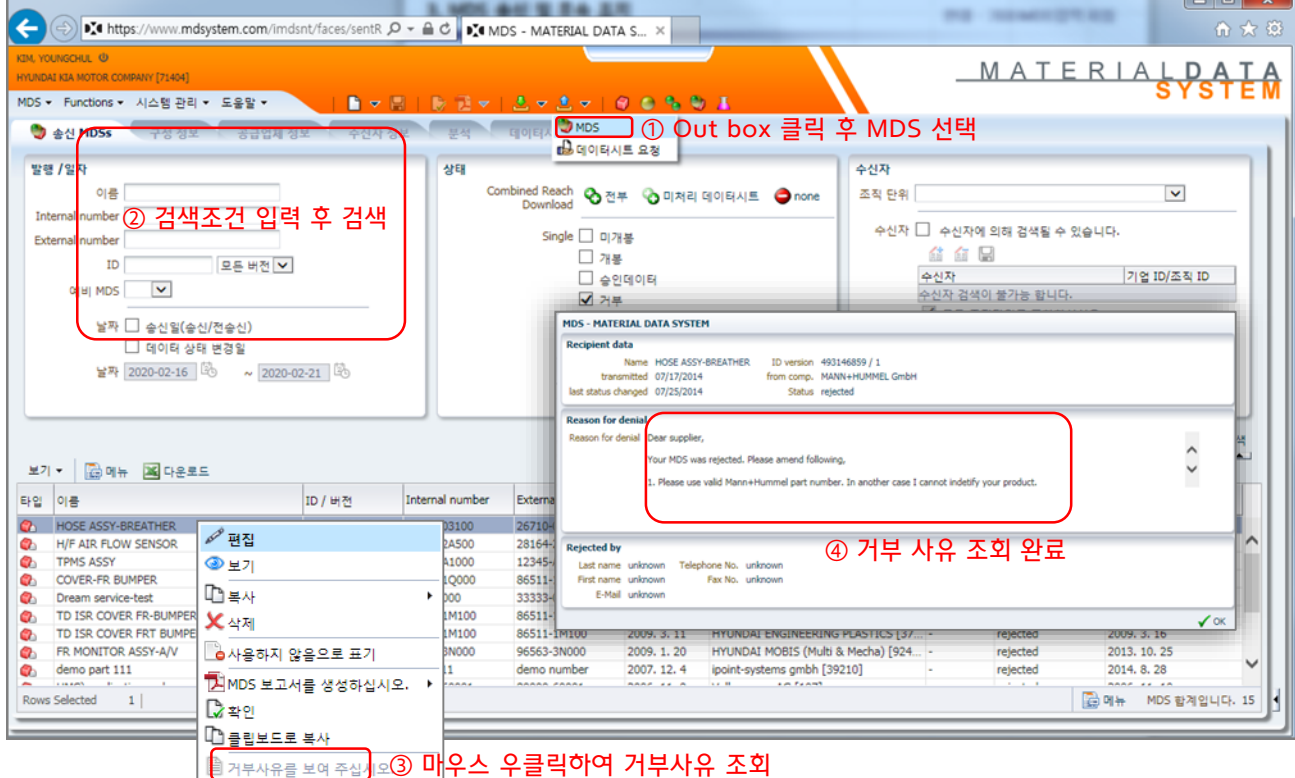

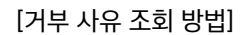

#### 3.2.2 부품에 대한 변경사항이 발생하였을 경우

- 旣 승인된 MDS에 대하여 부품의 변경 (EO 변경, 재료 및 화학물질 변경, 하위부품의 추가/삭제, 중량 변경 (총중량 3% 초과), 색상변경 등) 이 발생하였을 경우에는 기존에 승인된 데이터시트를 수정 (동일 ID로 버전업) 하여 송부하여야 한다.

# 참고 자료

<span id="page-36-0"></span>1. 승인된 MDS 버전업 및 수신처 변경하여 재송부하는 방법

### - IMDS에 로그인한 후 '송신함' > 'MDS' 선택 (①) - 검색 조건에 검색값을 입력(② )하고 검색 (③) 클릭

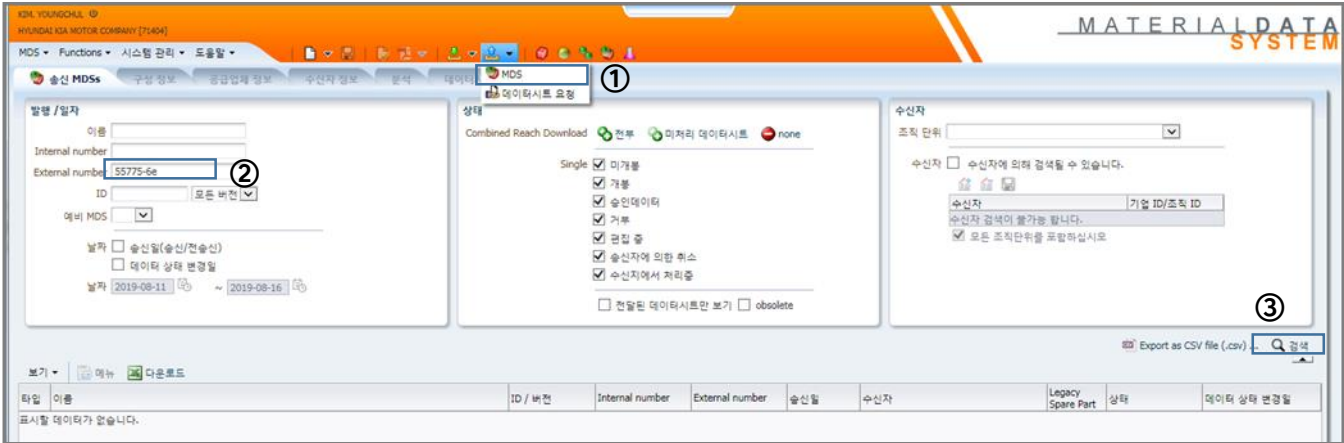

### - 검색된 MDS를 선택 (④ ) 한 후 마우스 오른쪽 클릭하여 복사 → 신규버전(⑤) 선택

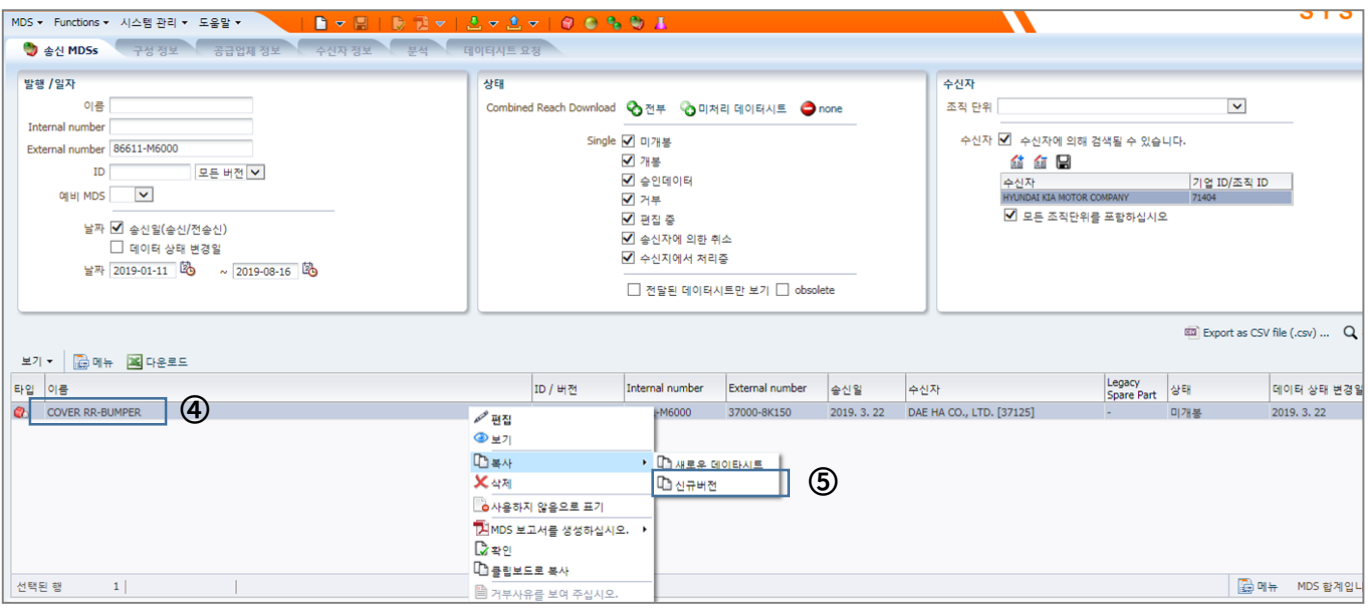

a a

- 변경된 내용을 데이터 시트에 반영 (부품 구성, 재질, 화학물질 등)

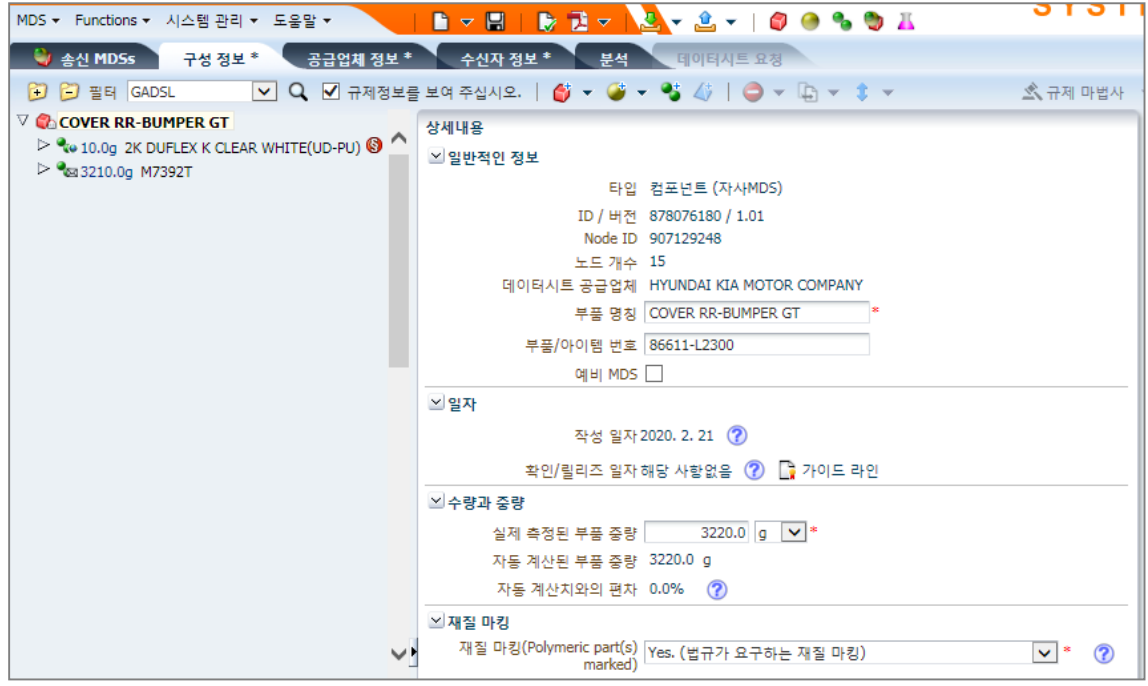

- 공급업체 정보 (⑤) 로 이동 - 문의 담당자 지정 (⑥)

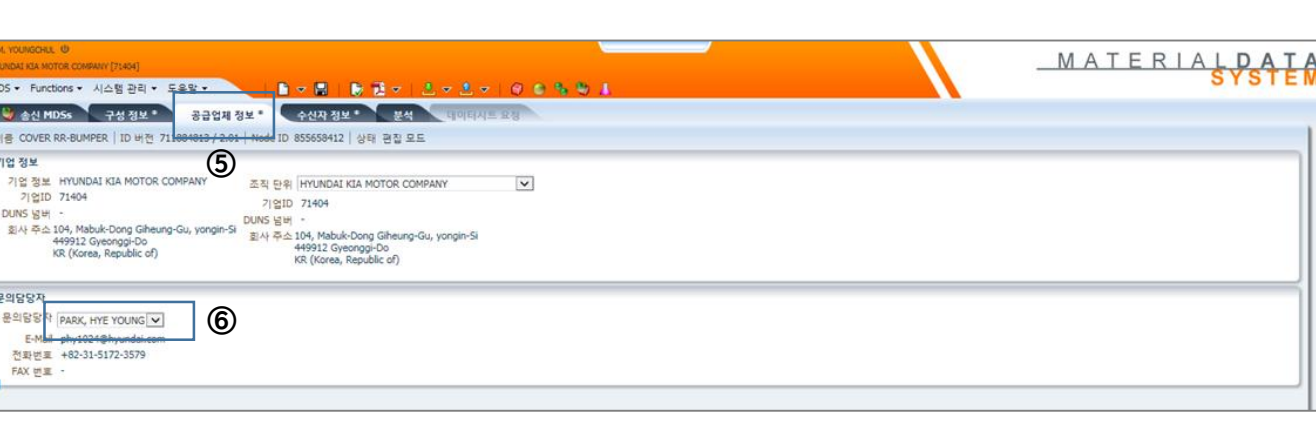

- 수신자 정보 (⑦) 로 이동
- 기존의 수신자정보(⑧)를 선택하고 삭제 (⑨) 클릭
- 팝업창이 나타나면 'Yes 클릭
- 수신처 추가 버튼 클릭 (⑪)

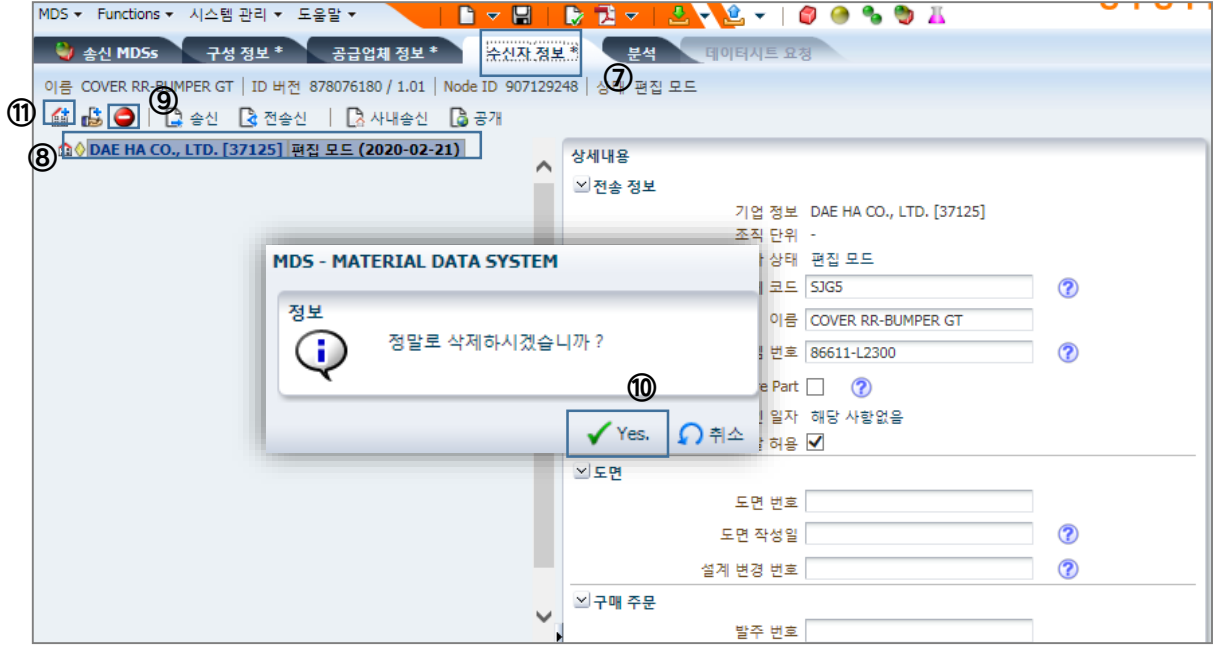

### - 검색조건에 수신처 정보를 입력(⑫) 한 후 검색 - 검색된 수신처를 더블 클릭(⑬)

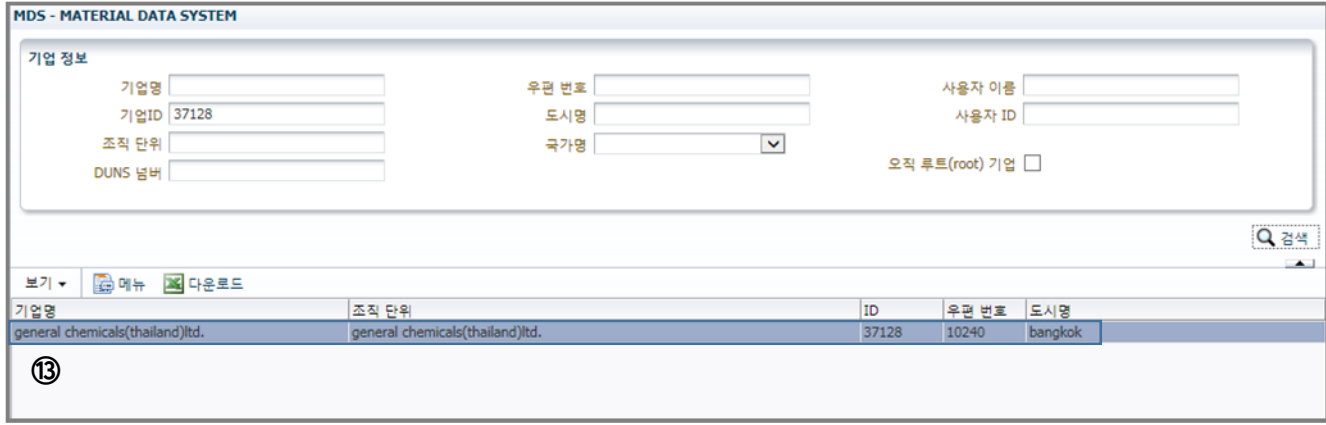

### - 전송정보 (⑭) 를 입력한 후 전송신(⑮) 하여 완료

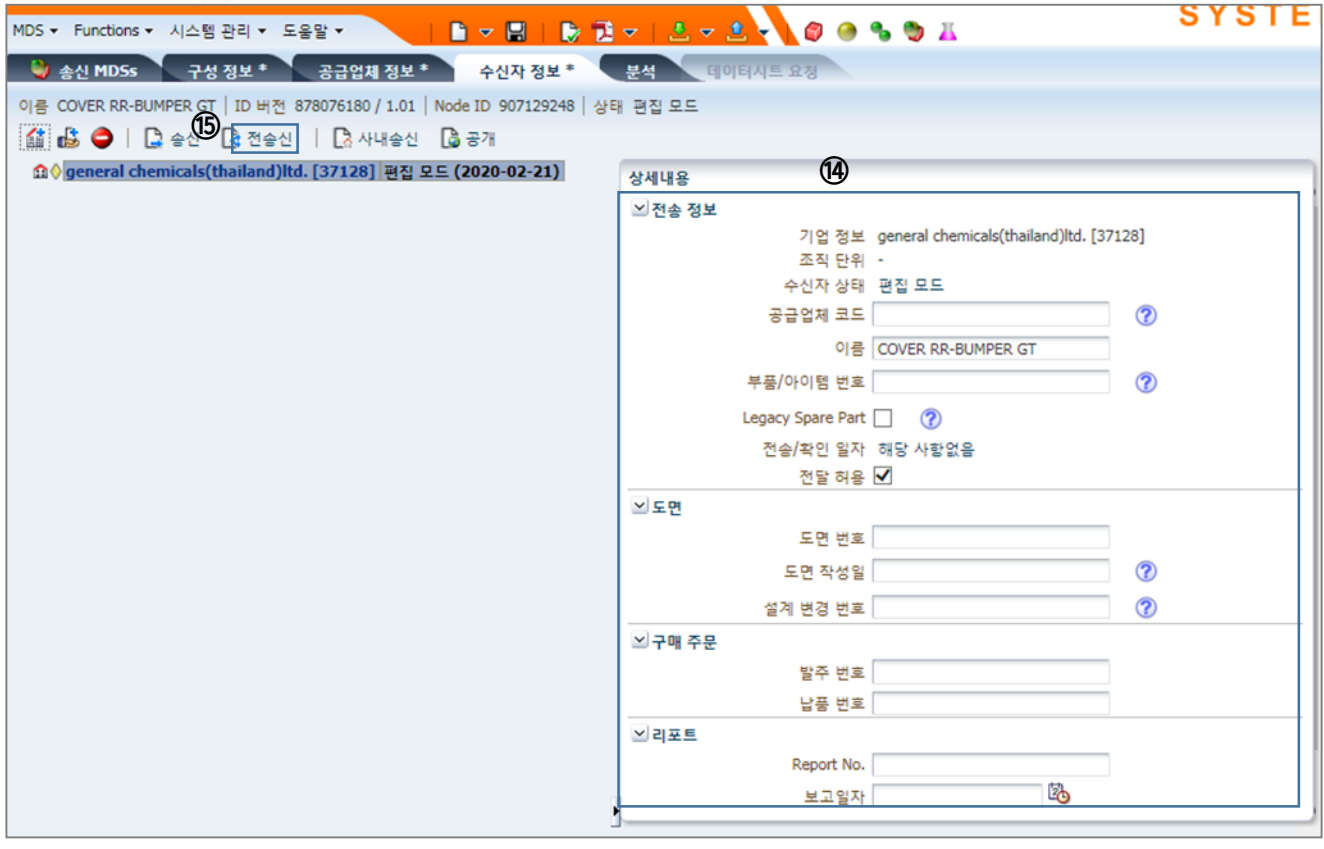

# <span id="page-41-0"></span>참고 자료

# 2. 문의 담당자 변경 방법

# 1. 기존의 문의 담당자 정보를 수정할 경우

[주의] 담당자 정보의 수정 또는 신규 생성은 관리자권한이 있는 사용자만 가능

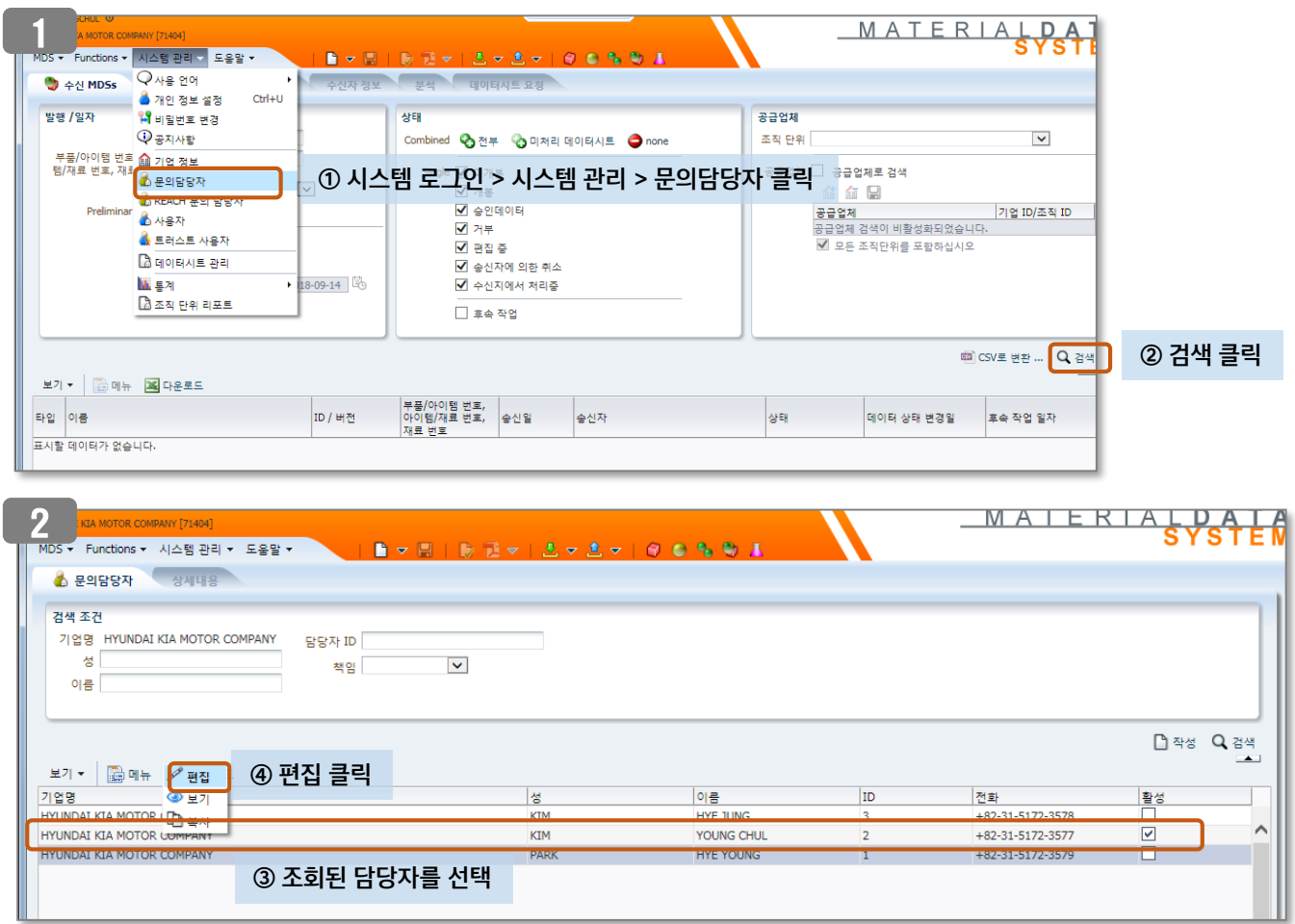

 $\sqrt{3}$ 

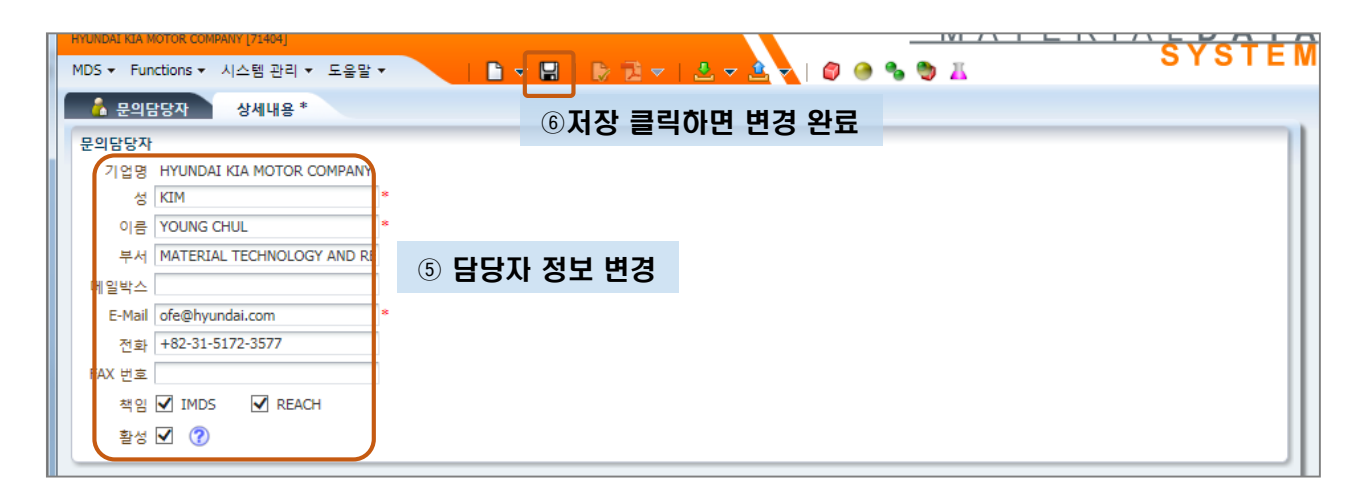

# 2. 기존의 문의 담당자를 비활성화 시킬 경우

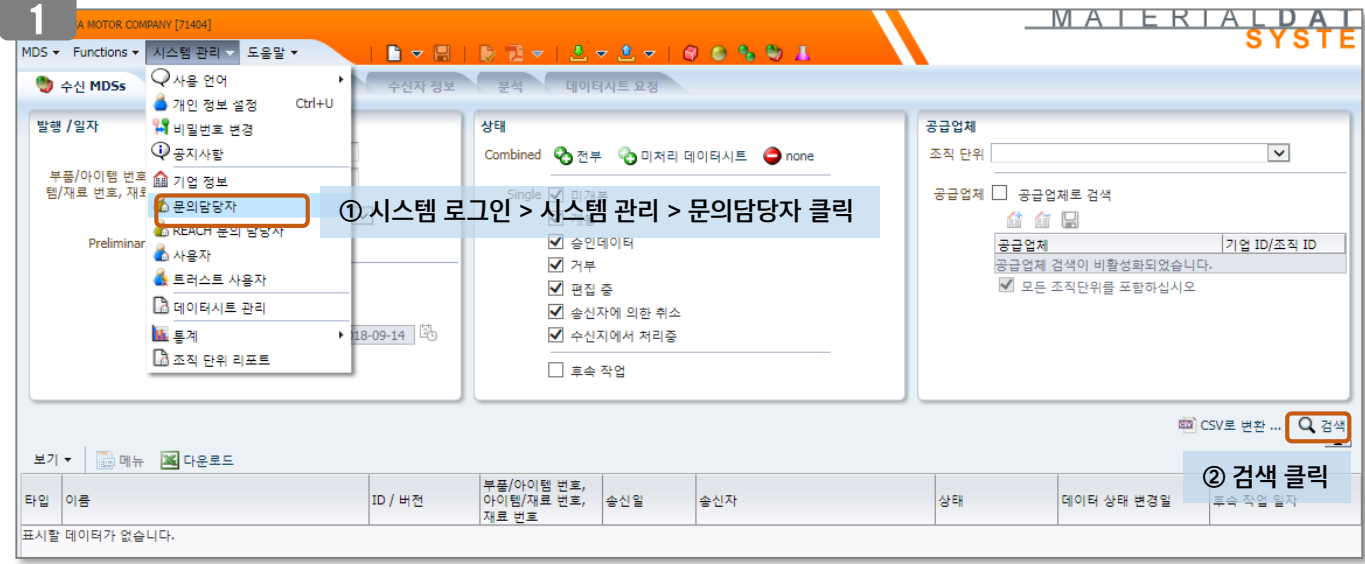

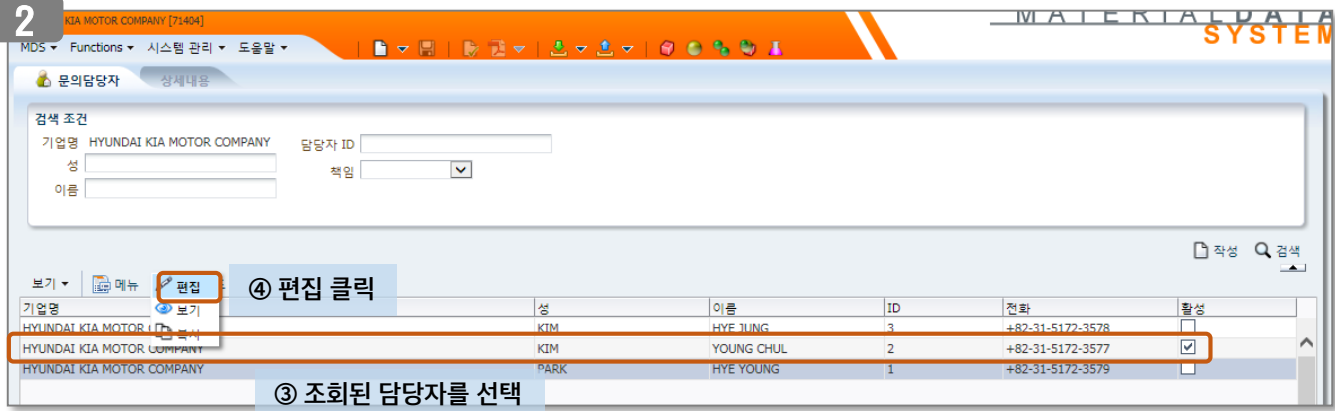

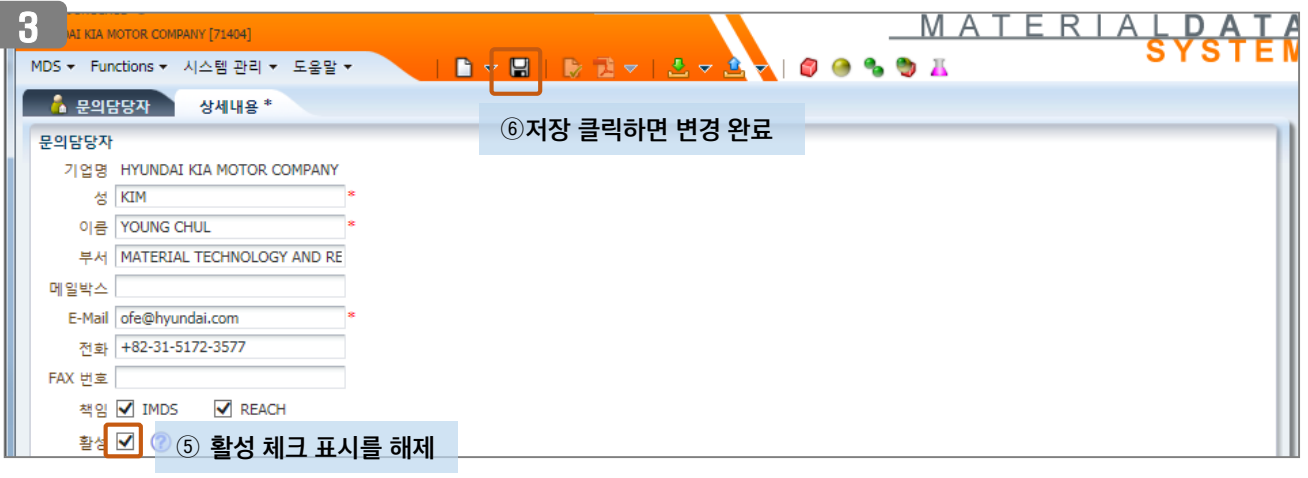

# 3. 문의담당자를 신규로 생성할 경우

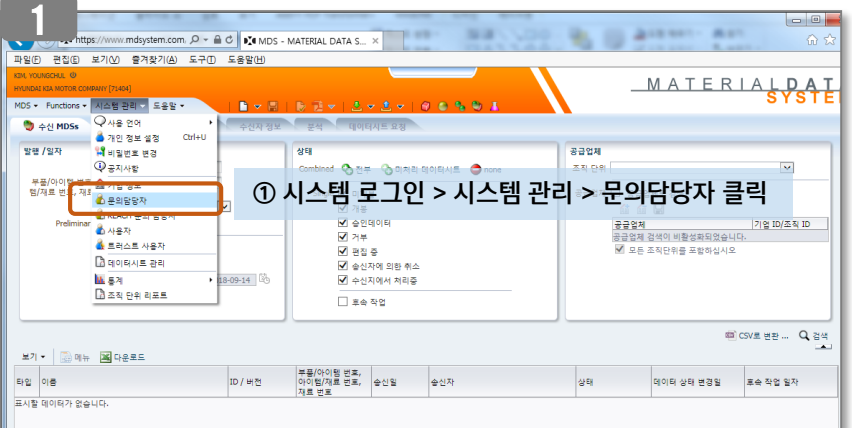

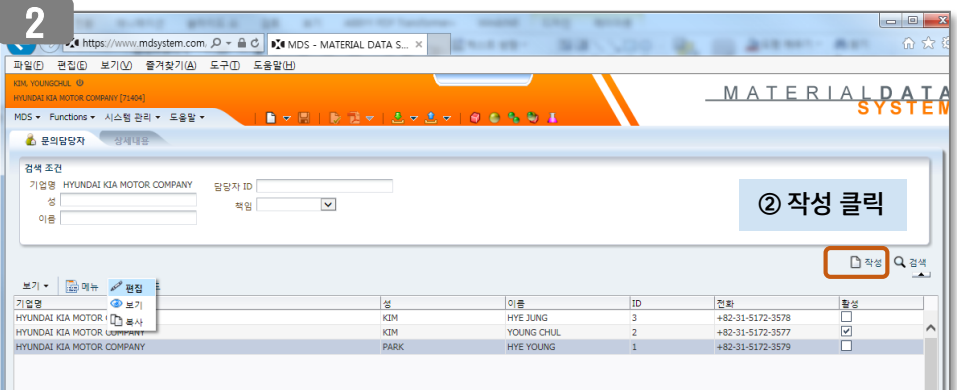

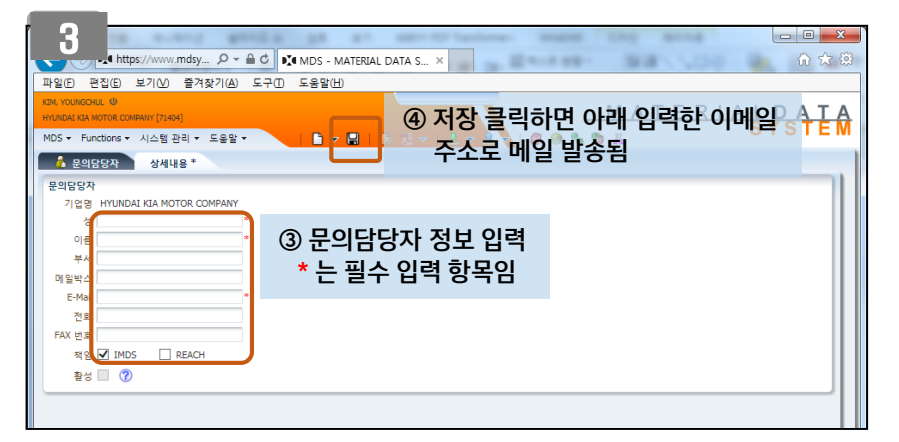

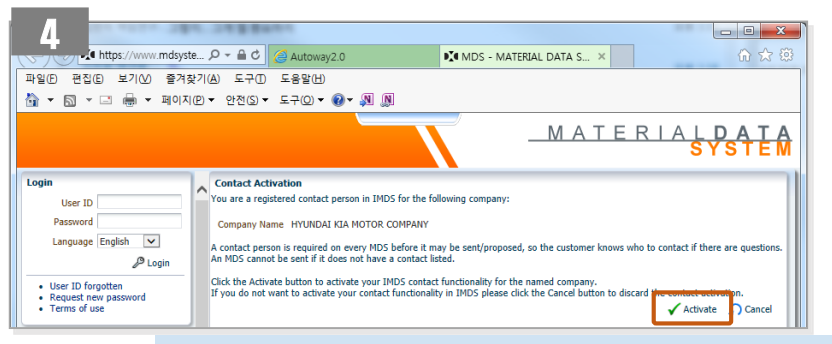

문의담당자는 이메일에 접속하여 링크 클릭 → 'Activate' 클릭하면 완료